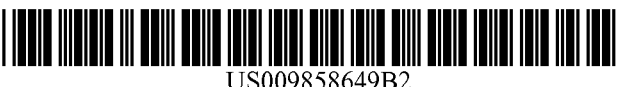

# (12) United States Patent (10) Patent No.: US 9,858,649 B2<br>Liang et al. (45) Date of Patent: Jan. 2, 2018

### (54) DEPTH-BASED IMAGE BLURRING (56) References Cited

- (71) Applicant: Lytro, Inc., Mountain View, CA (US) U.S. PATENT DOCUMENTS
- (72) Inventors: Chia-Kai Liang, San Jose, CA (US); Kent Oberheu, Berkeley, CA (US); Kurt Akeley, Saratoga, CA (US); Garrett Girod, Fremont, CA (US); Nikhil Karnad, Mountain View, CA (US); Francis A. Benevides, Jr., Portland, OR (US)
- (73) Assignee: Lytro, Inc., Mountain View, CA (US) OTHER PUBLICATIONS
- $(*)$  Notice: Subject to any disclaimer, the term of this patent is extended or adjusted under 35 U.S.C. 154(b) by 160 days.
- (21) Appl. No.: 14/871,533
- (22) Filed: Sep. 30, 2015

### (65) **Prior Publication Data**

US 2017/0091906 A1 Mar. 30, 2017

- (51) Int. Cl.<br>  $\begin{array}{cc}\nG06K\ 9/00 & (2006.01) \\
G06T\ 5/00 & (2006.01)\n\end{array}$  $G06T$  5/00  $(2006.01)$ <br> $G06F$  3/0484  $(2013.01)$
- $G06F$  3/0484<br>(52) U.S. Cl. ( SPC .......... **G06T 5/002** (2013.01); **G06F 3/04842**<br>( 2013.01); G06T 2207/10028 (2013.01)
- (58) Field of Classification Search CPC ............ G02B 27/0075; G02B 21/367; G02B 3/0056; G06T 5/50; G06T 2200/21; G06T 2200/24; G06T 2207/10052; G06T 2207/20092; G06T 2207/20104; G06T 5/007; G06T 7/11; G06T 7/194; G06T 7/557; G06K 9/00134 See application file for complete search history.

### $(45)$  Date of Patent: Jan. 2, 2018

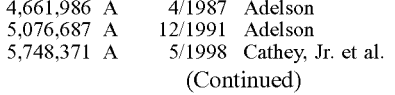

### FOREIGN PATENT DOCUMENTS

WO 2011029209 3/2011

Agarwala, A., et al., "Interactive Digital Photomontage," ACM Transactions on Graphics, Proceedings of SIGGRAPH 2004, vol. 32, No. 3, 2004.

(Continued)

Primary Examiner — Bhavesh Mehta

Assistant Examiner — Ian Lemieux

(74) Attorney, Agent, or  $Firm$  - Raubvogel Law Office

### ( 57 ) ABSTRACT

An image such as a light-field image may be processed to provide depth-based blurring. The image may be received in a data store. At an input device, first and second user input may be received to designate a first focus depth and a second focus depth different from the first focus depth, respectively. A processor may identify one or more foreground portions of the image that have one or more foreground portion depths, each of which is less than the first focus depth. The processor may also identify one or more background por tions of the image that have one or more background portion<br>depths, each of which is greater than the second focus depth. The processor may also apply blurring to the one or more foreground portions and the one or more background por tions to generate a processed image , which may be displayed on a display device .

### 48 Claims, 31 Drawing Sheets

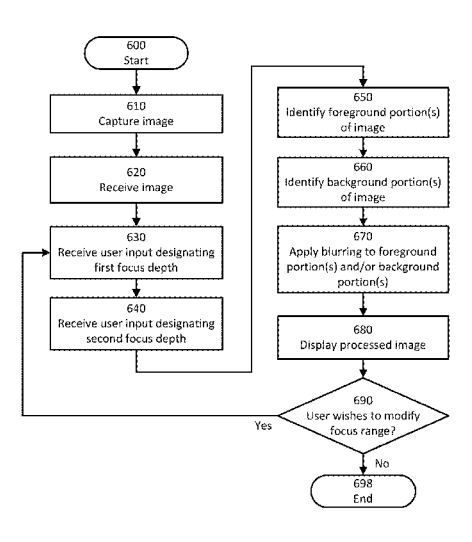

### (56) References Cited

### U.S. PATENT DOCUMENTS

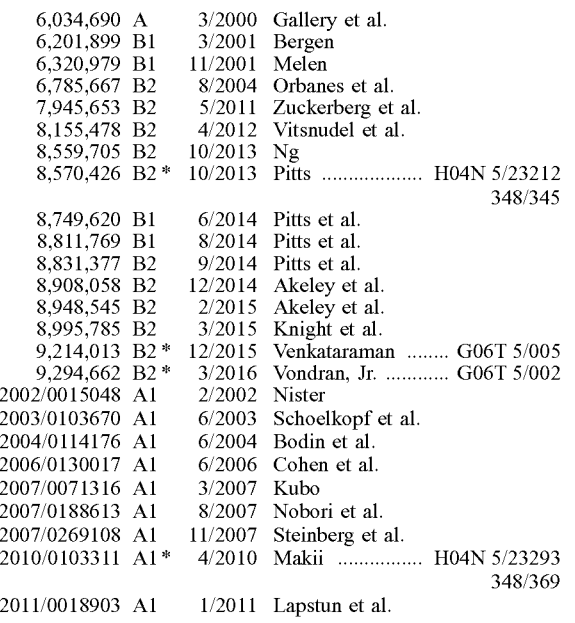

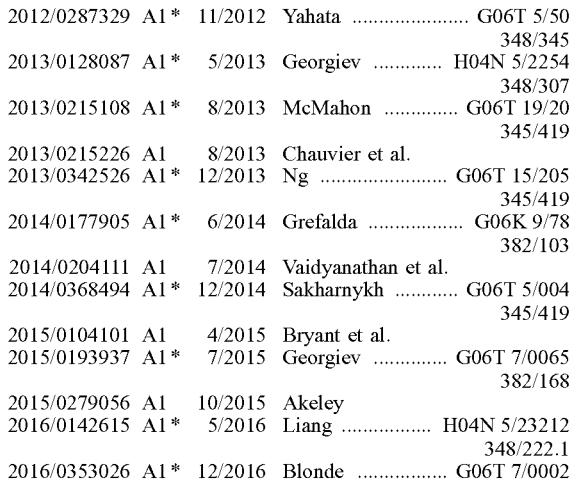

### OTHER PUBLICATIONS

Nguyen, Hubert. "Practical Post-Process Depth of Field." GPU Gems 3. Upper Saddle River, NJ: Addison-Wesley, 2008.<br>Shade, Jonathan, et al., "Layered Depth Images", SIGGRAPH 98, pp. 1-2.

\* cited by examiner

FIG. 1

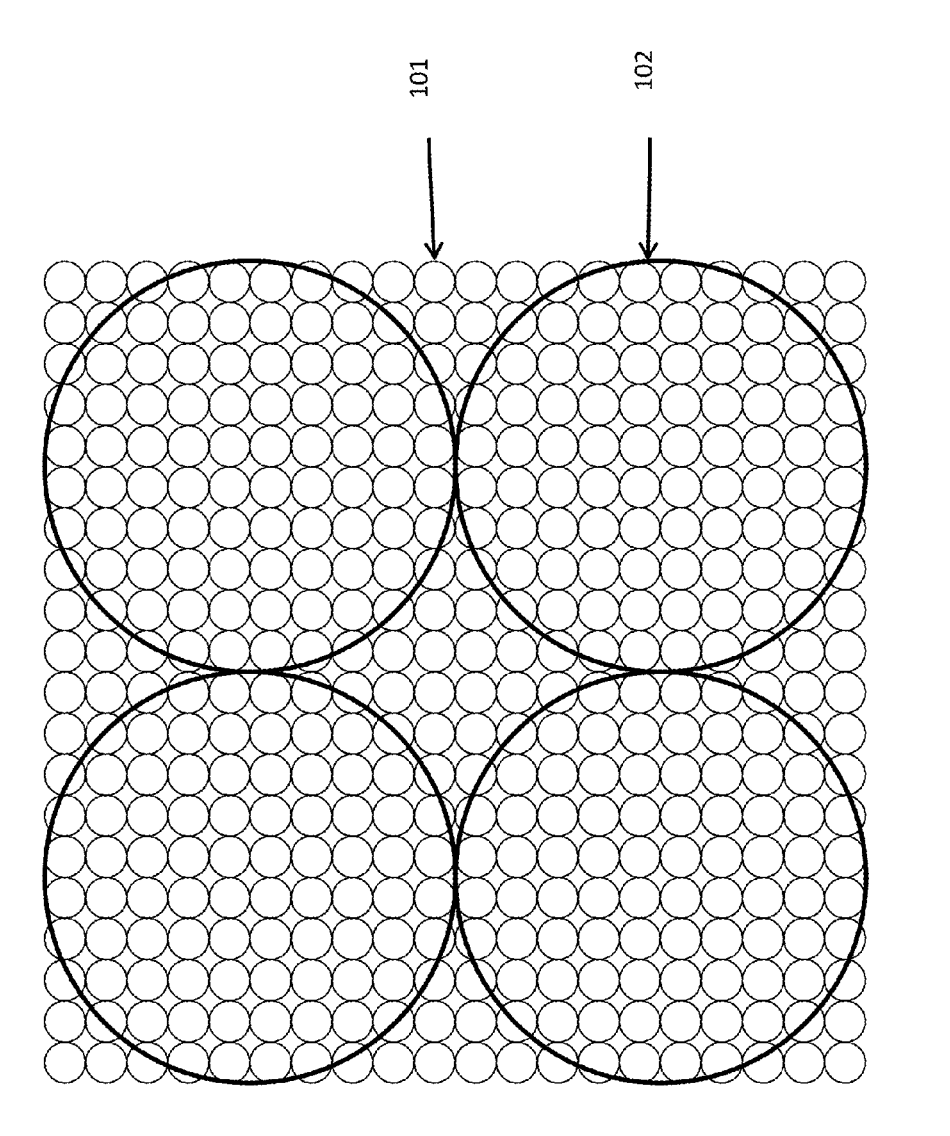

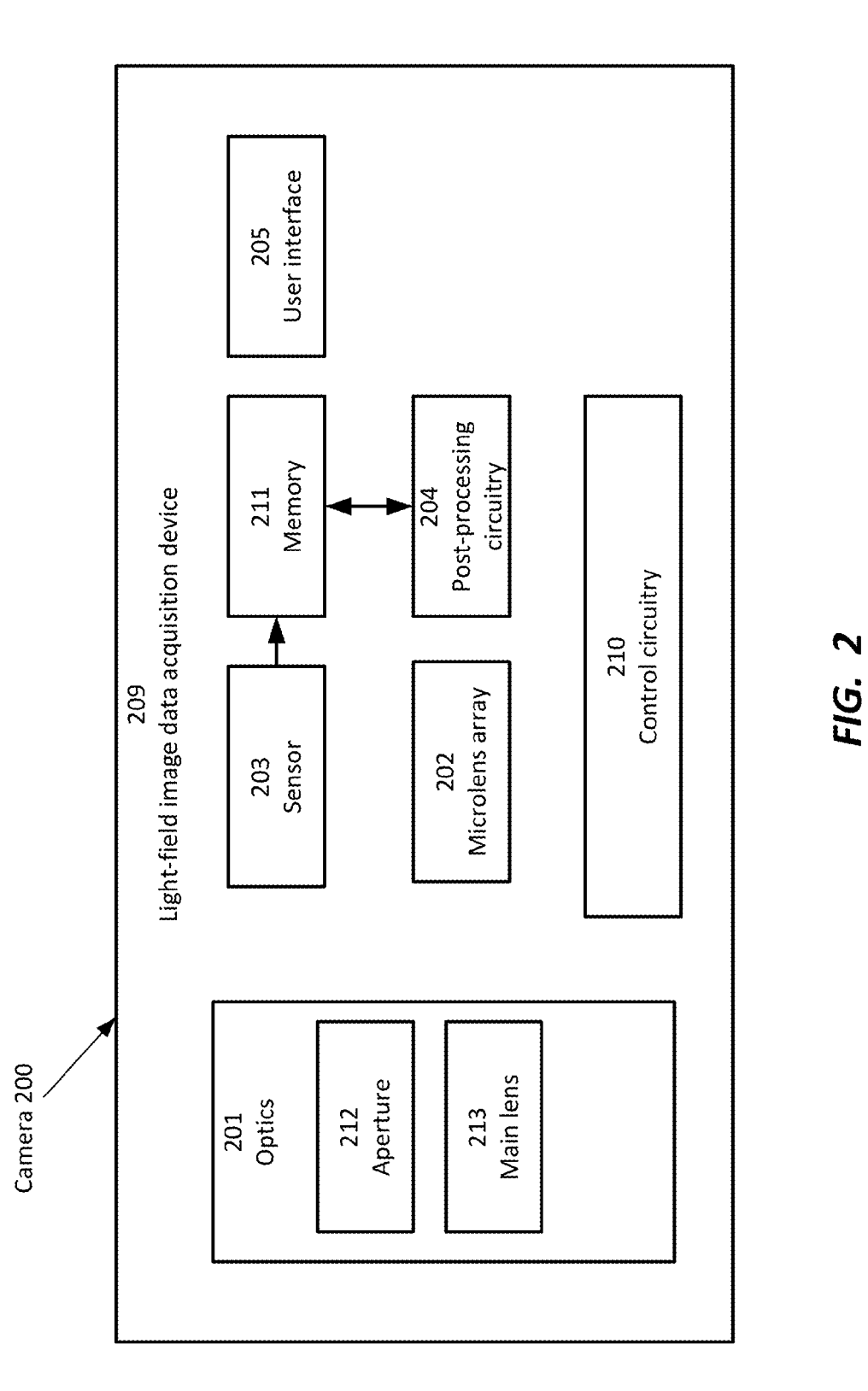

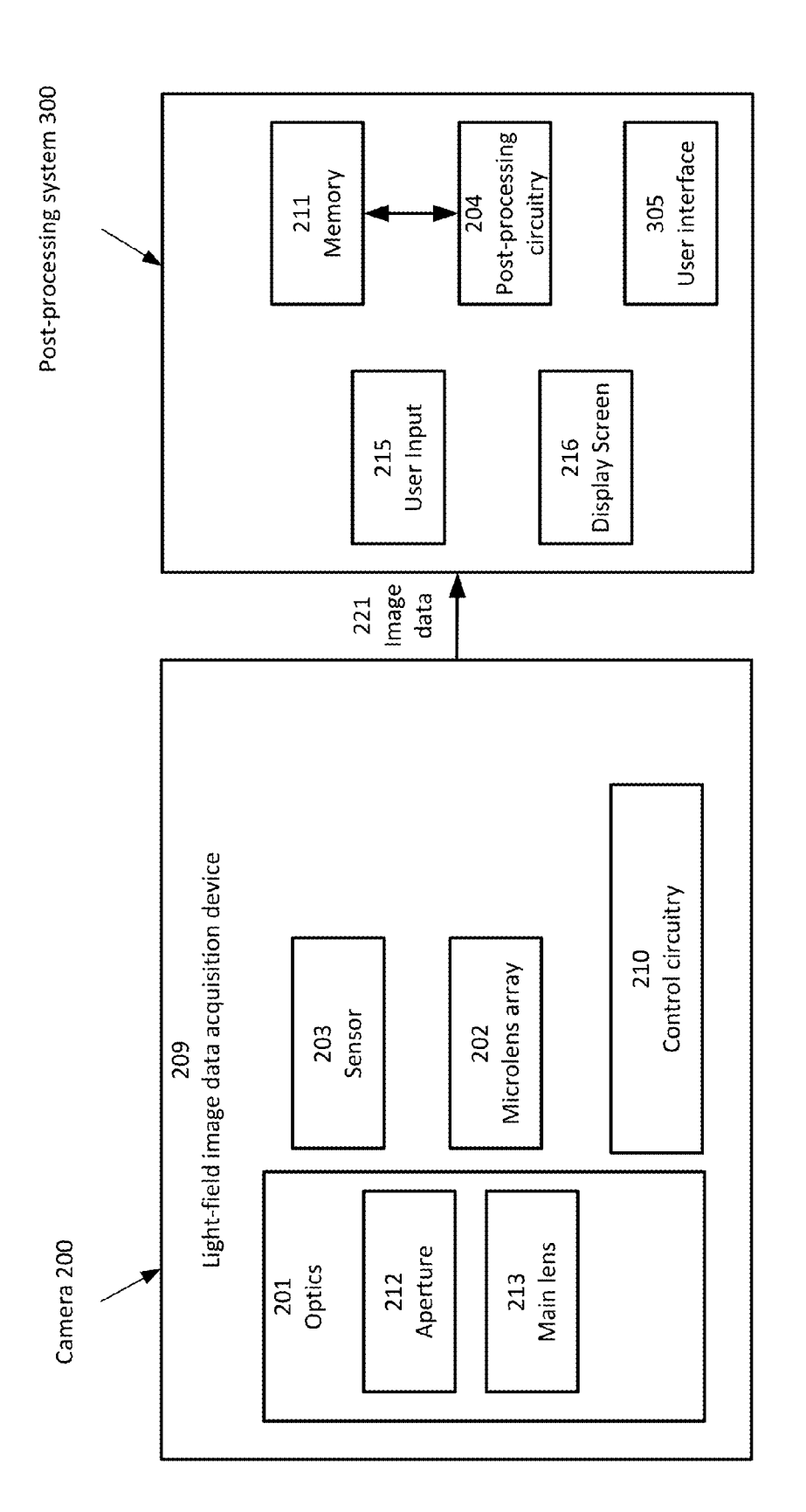

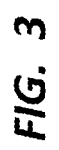

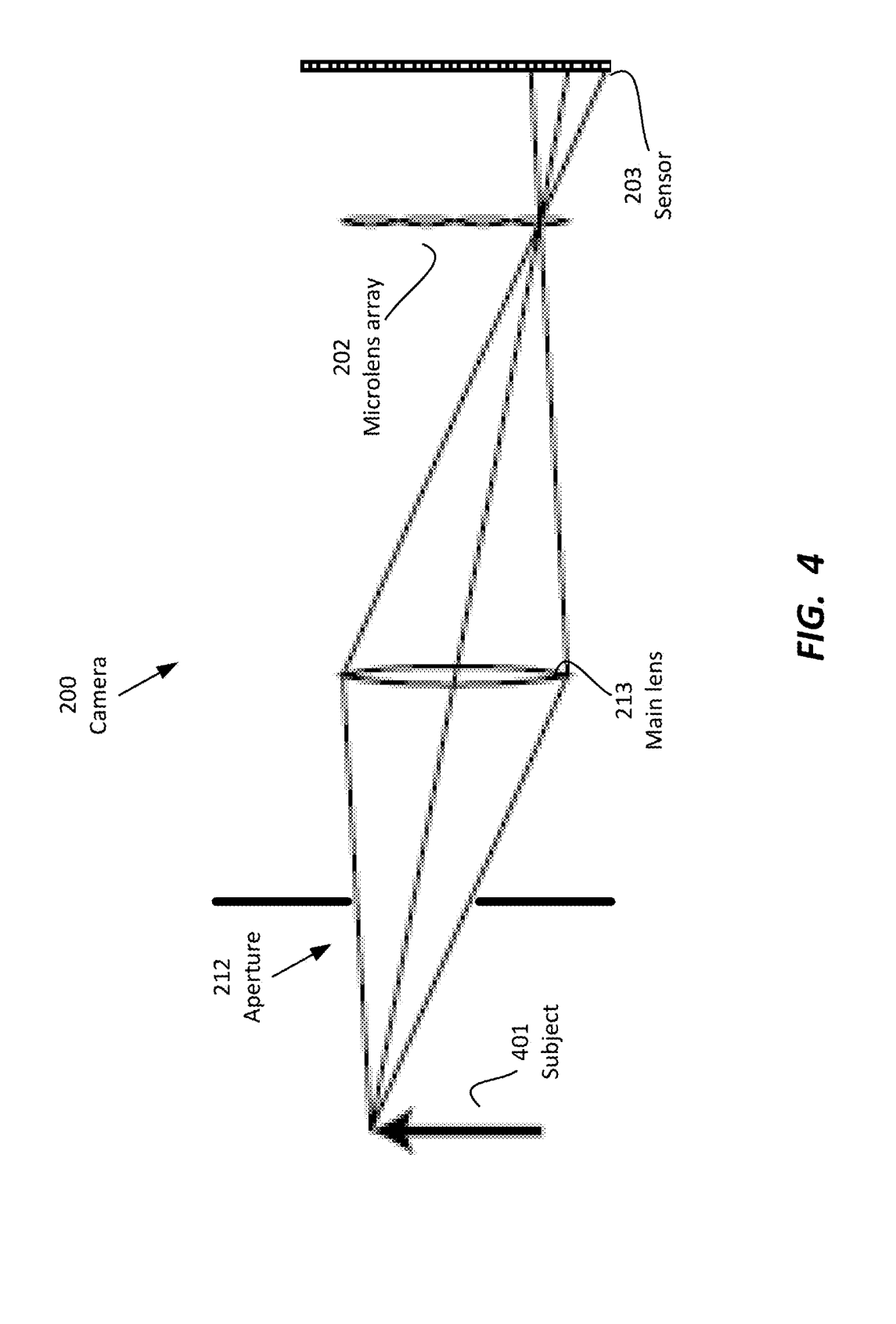

FIG. 4

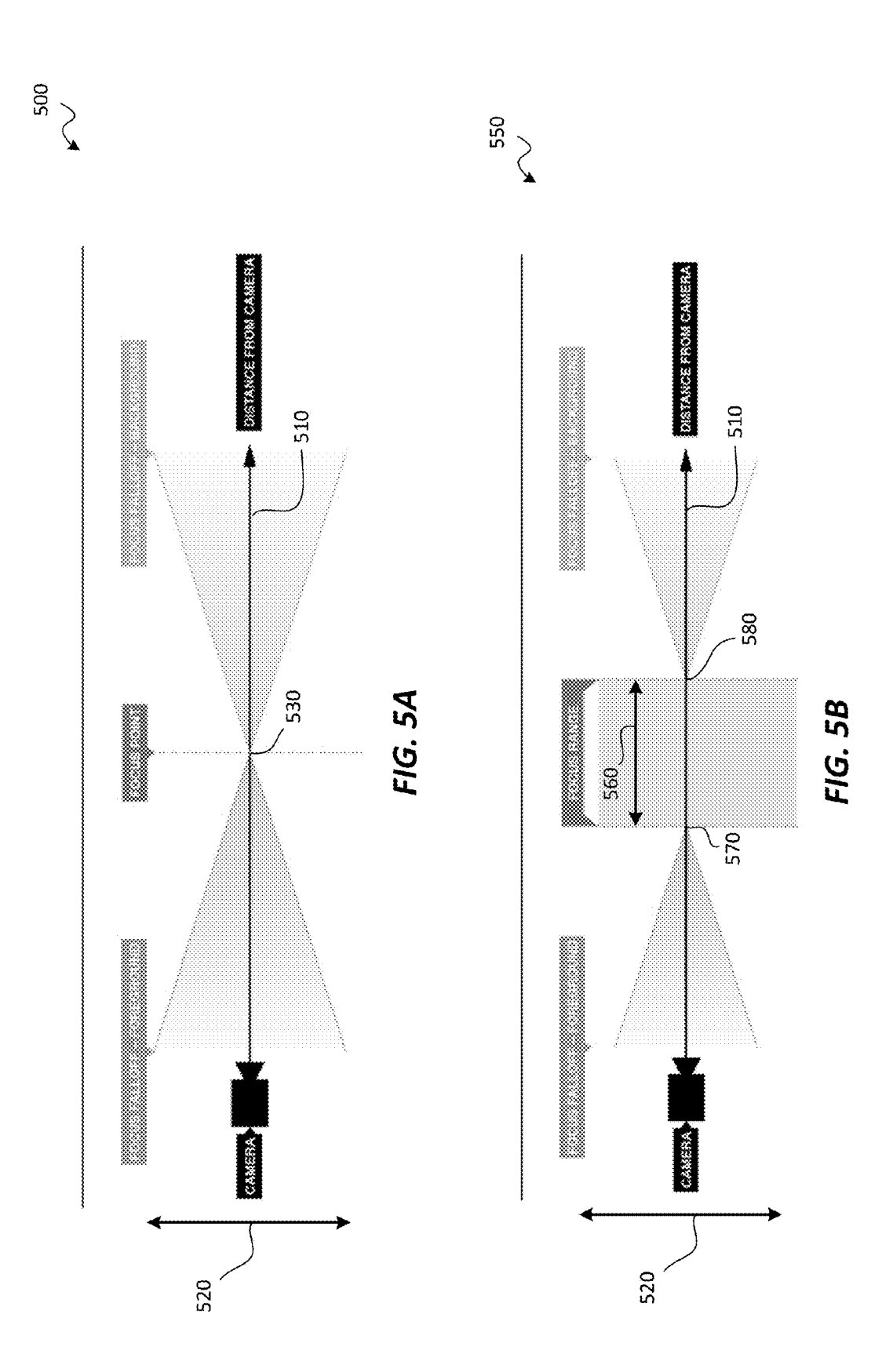

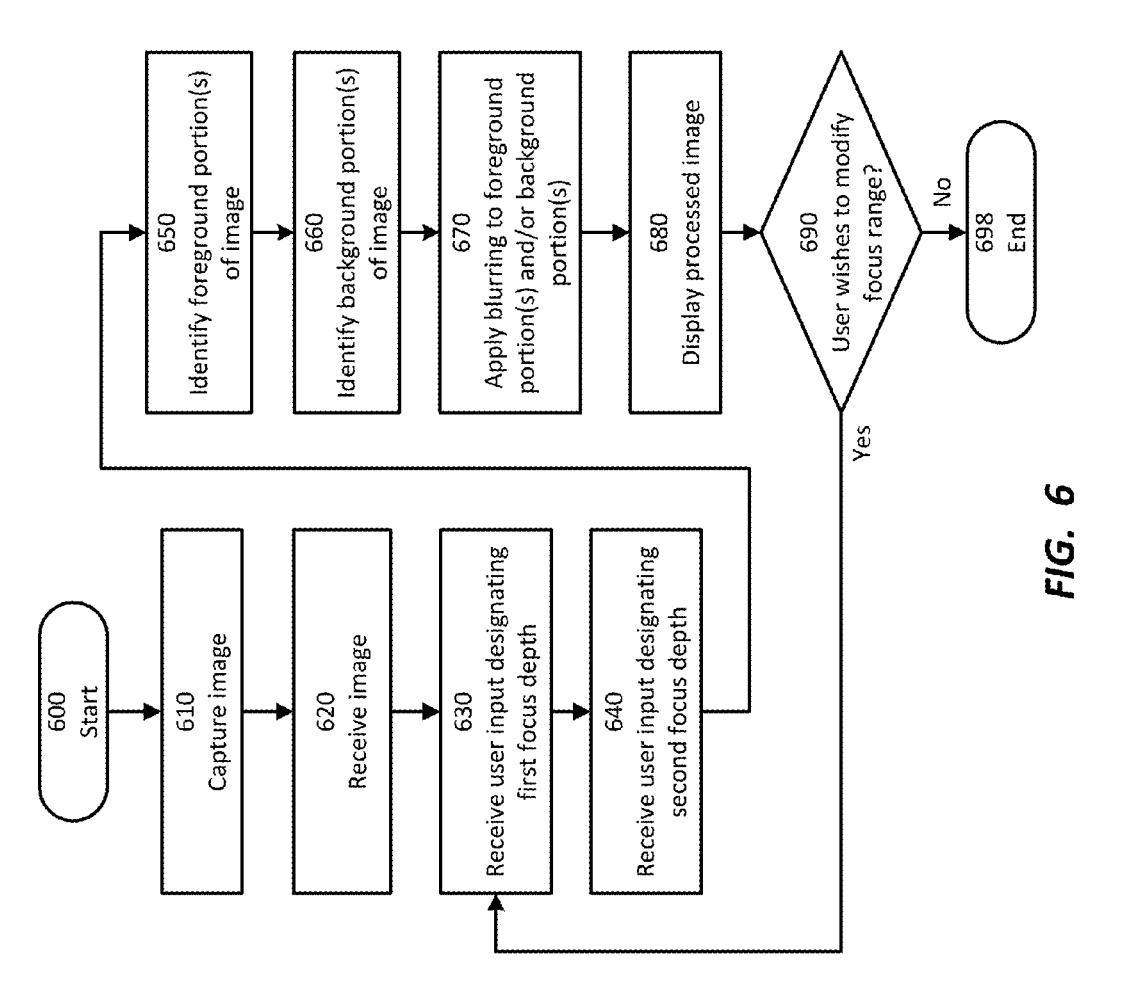

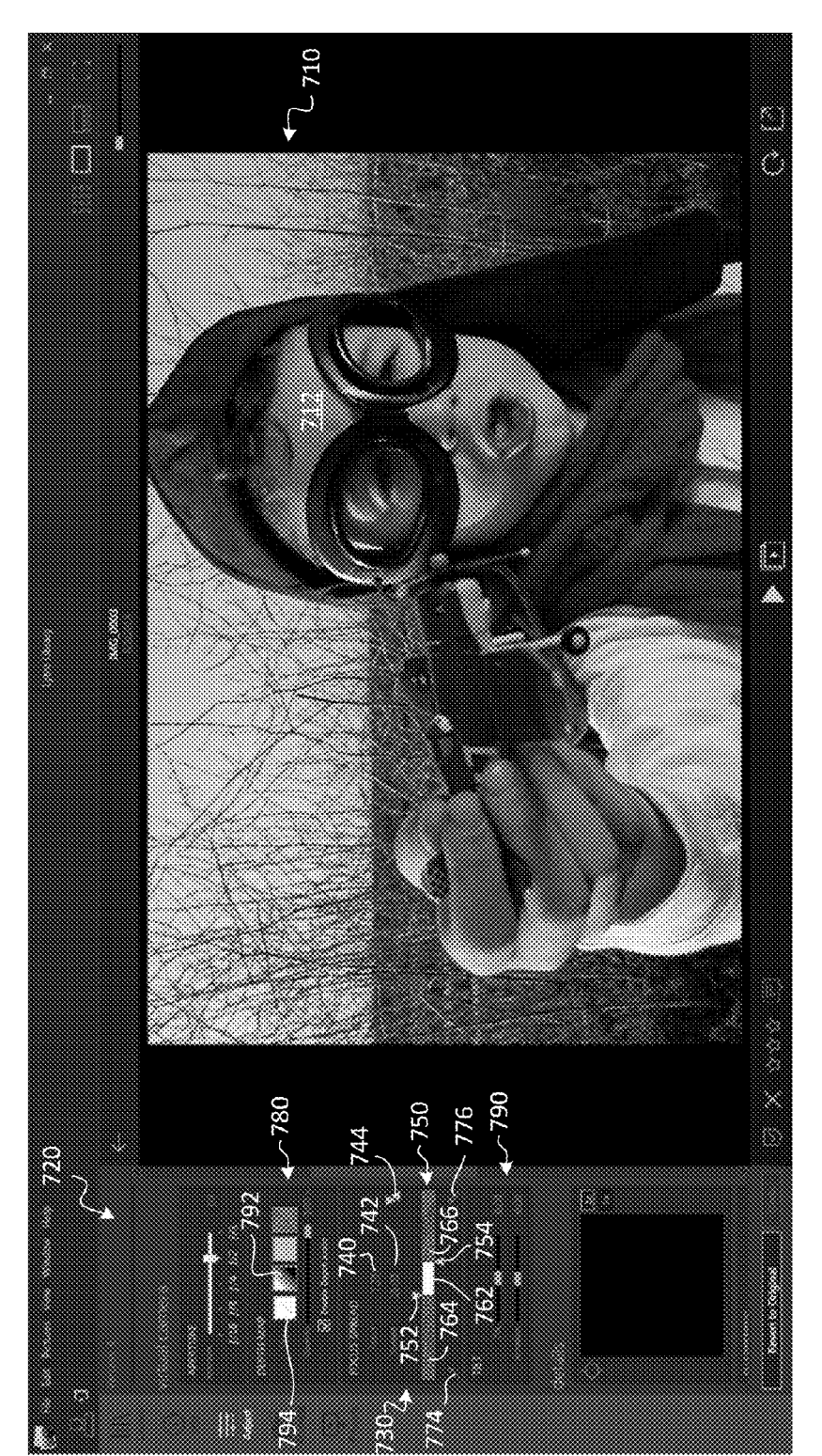

FIG. 7

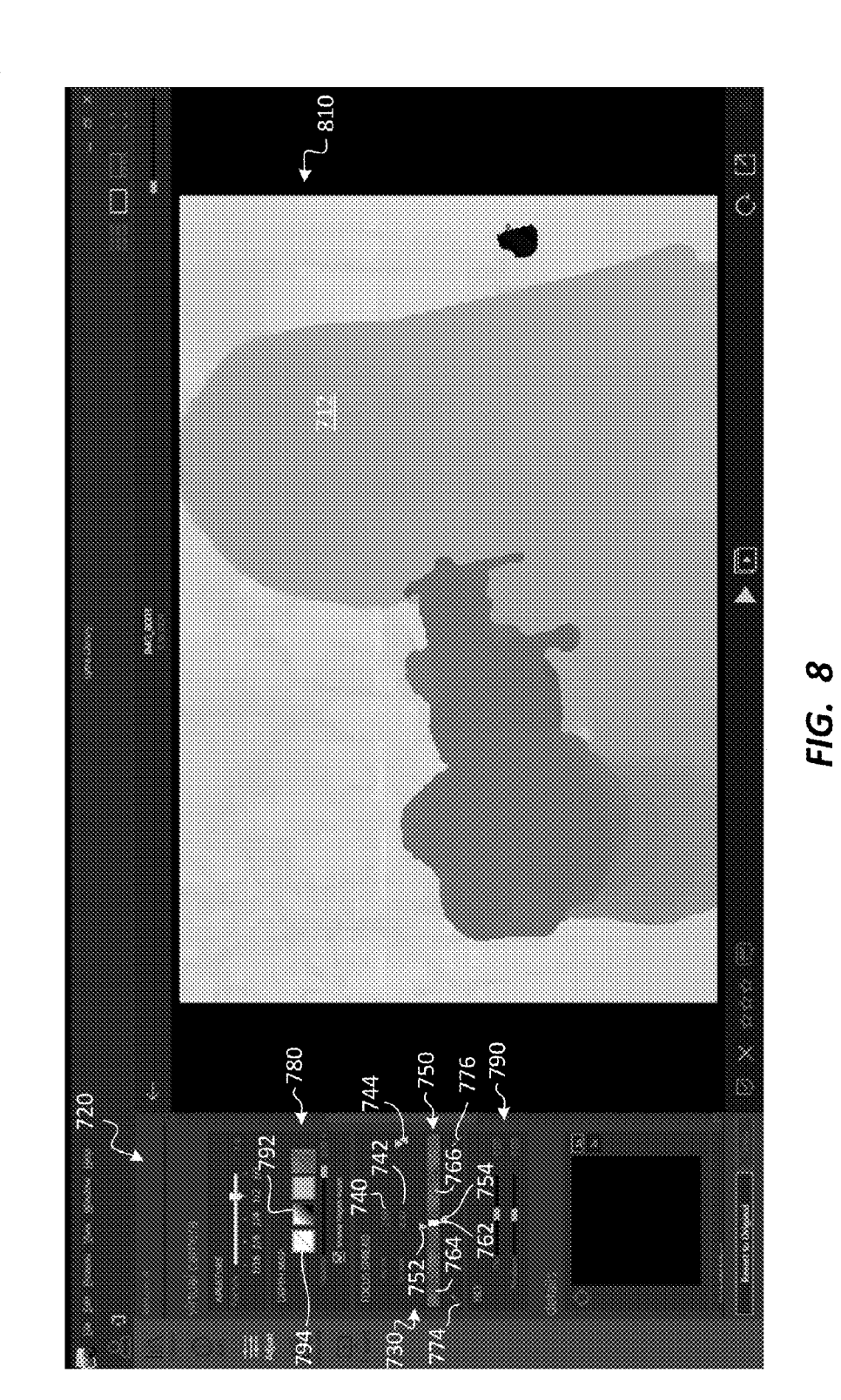

 $rac{60}{\sqrt{2}}$ 

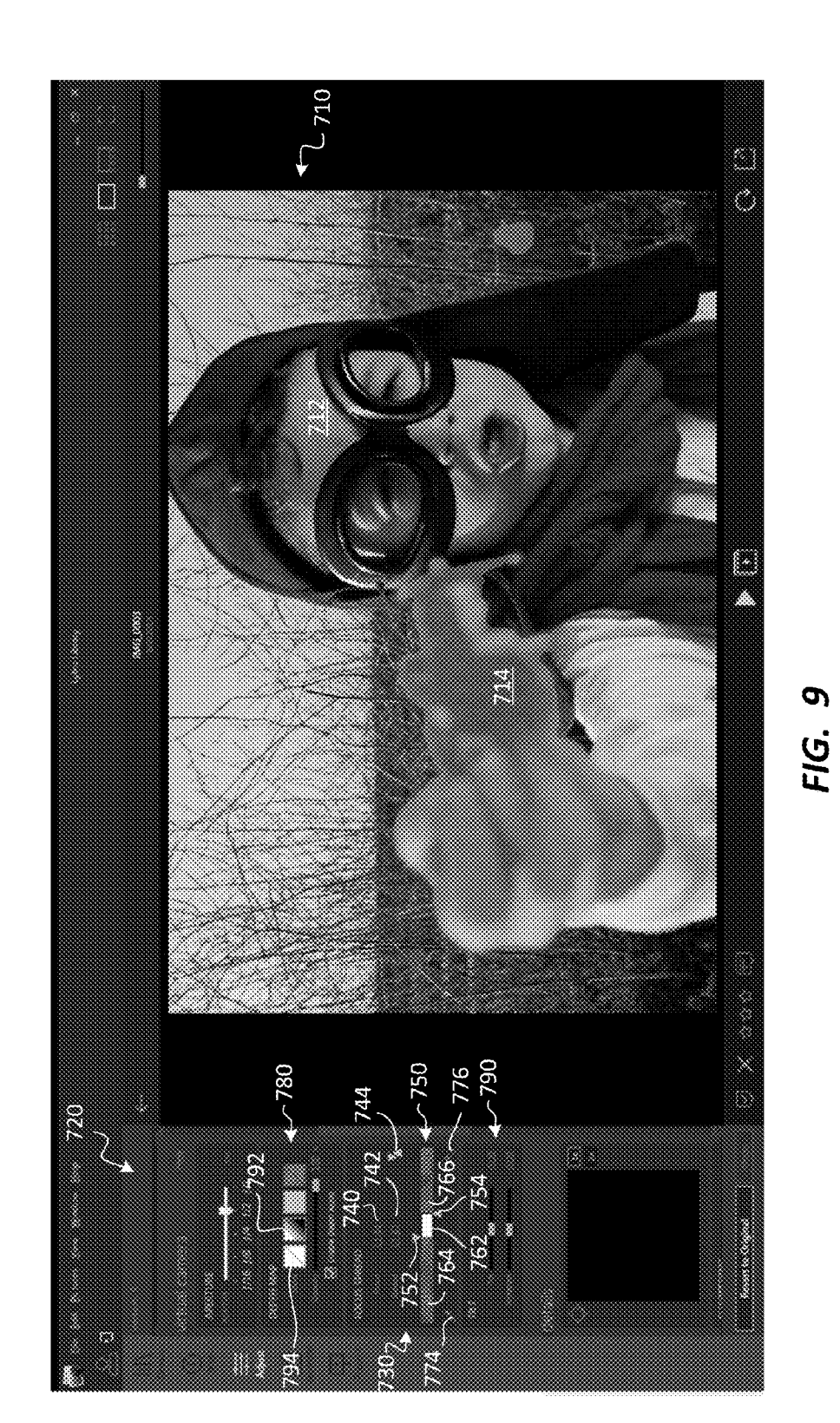

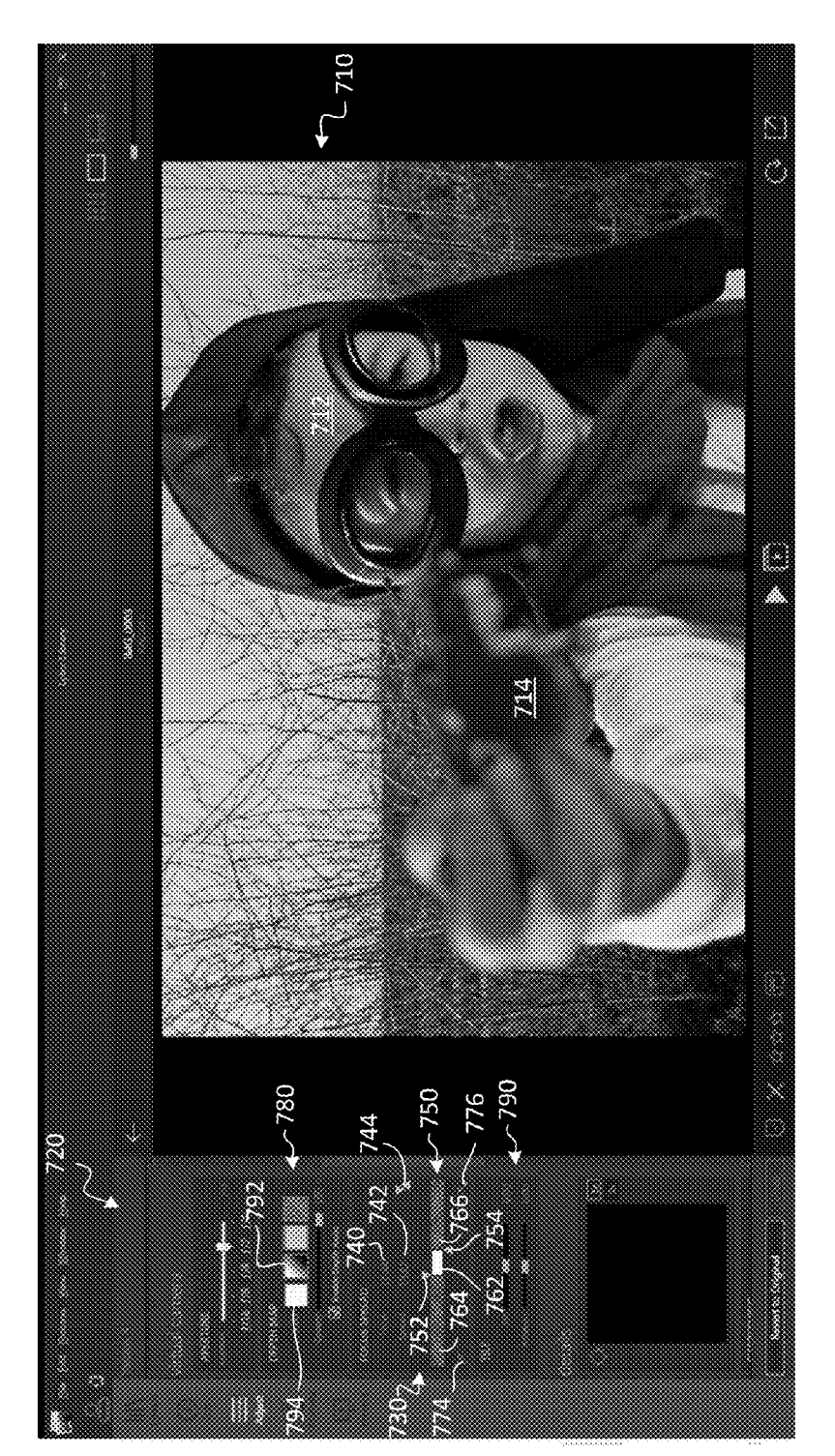

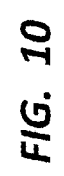

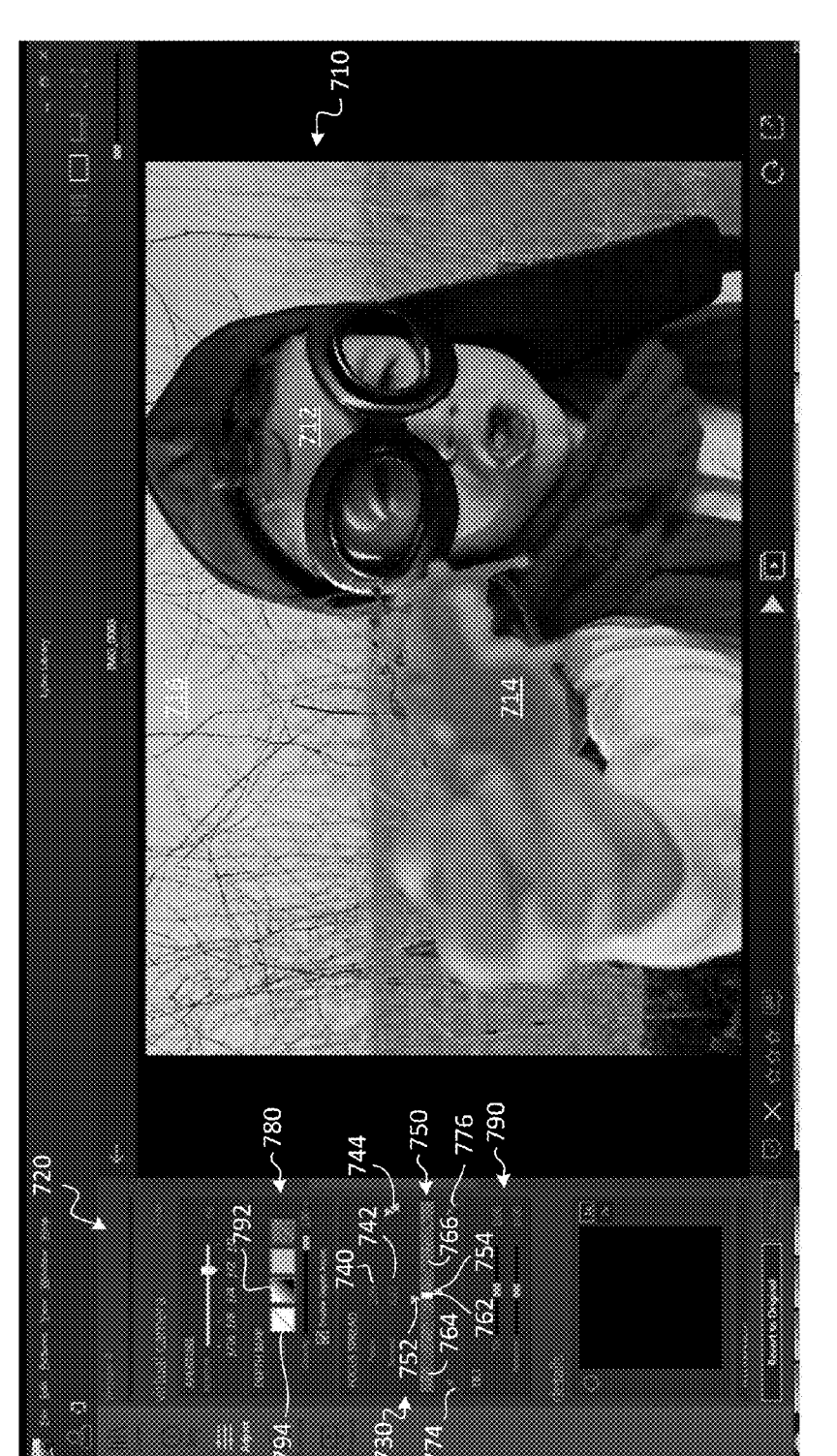

FIG. 11

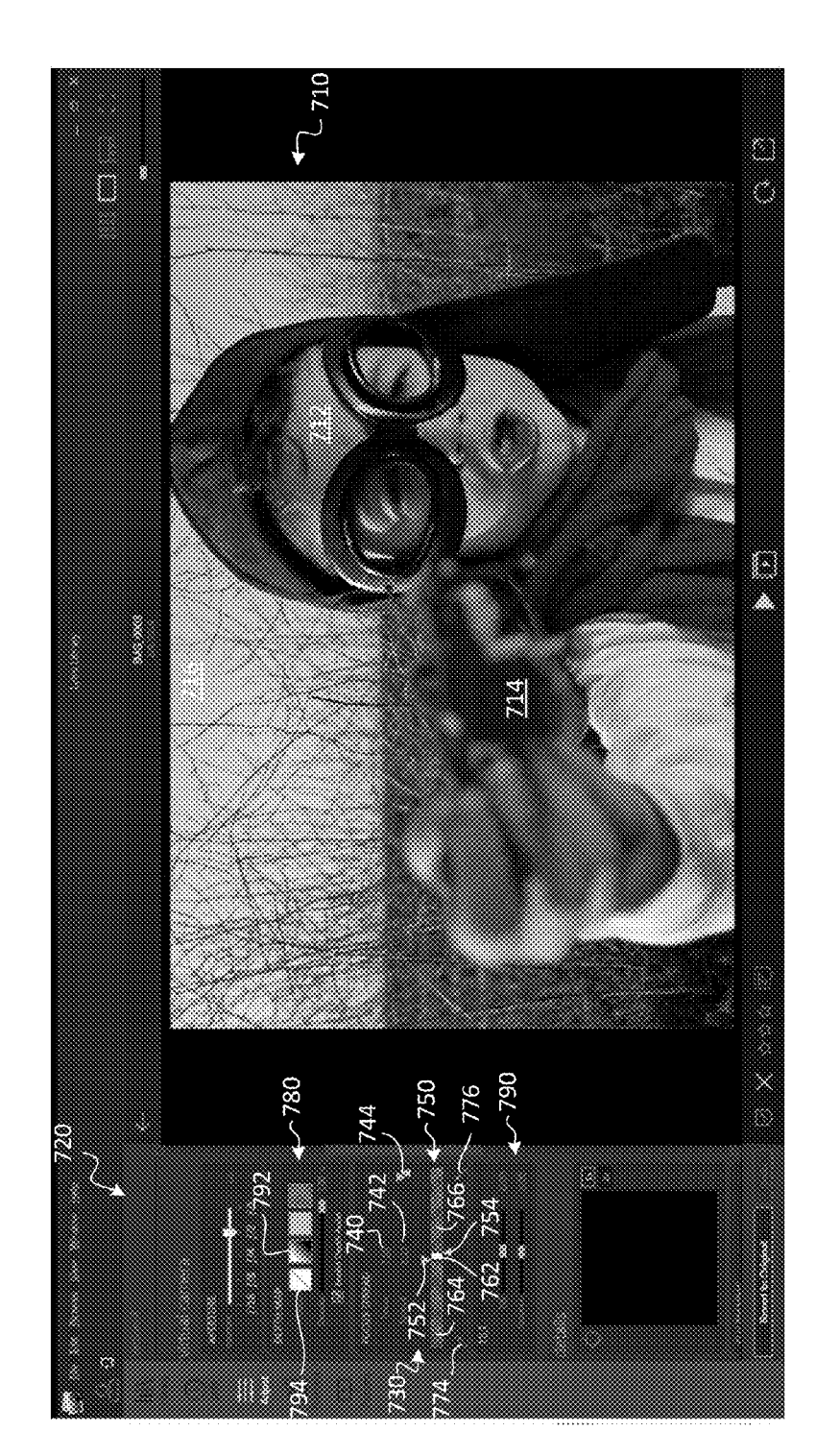

FIG. 12

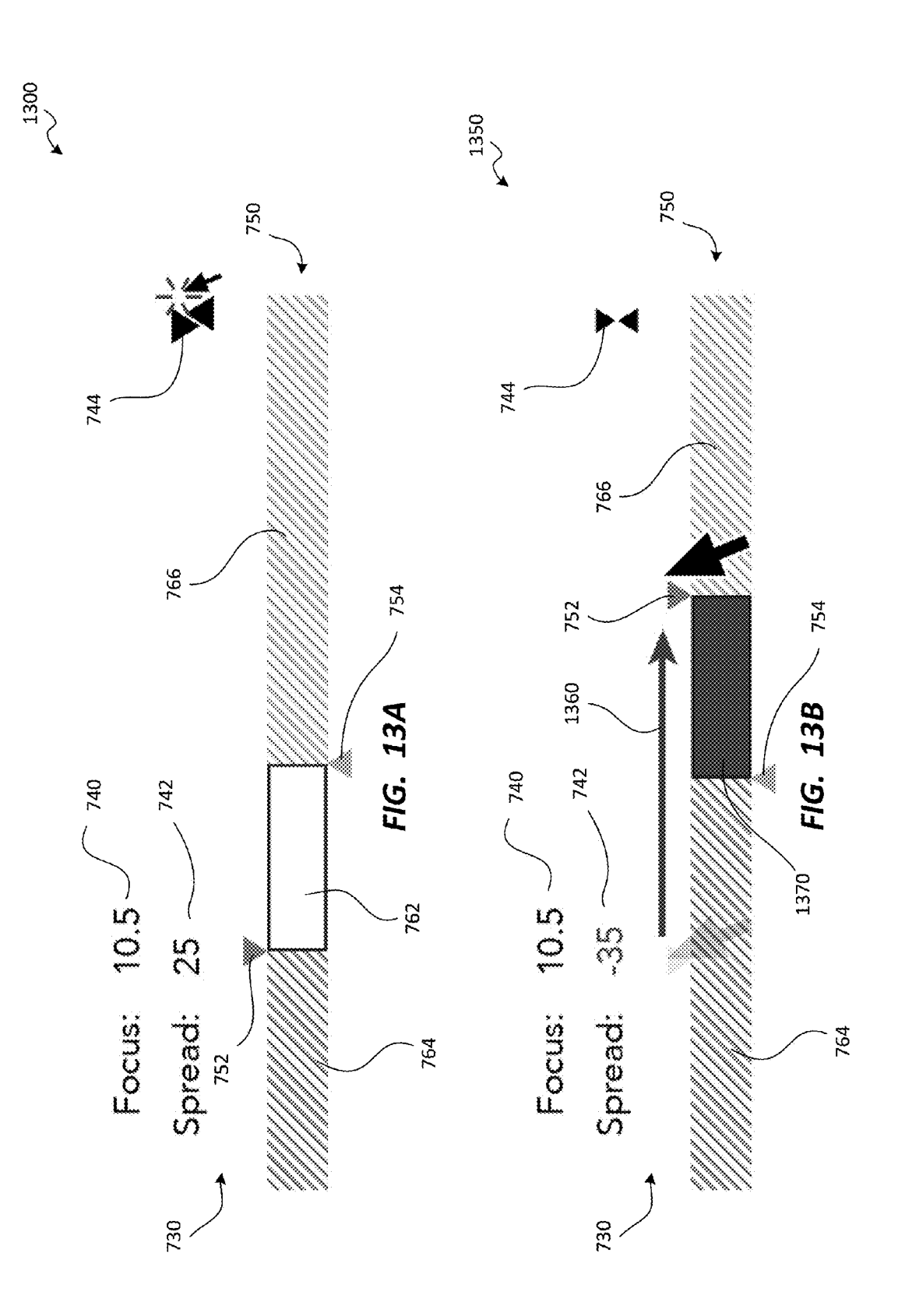

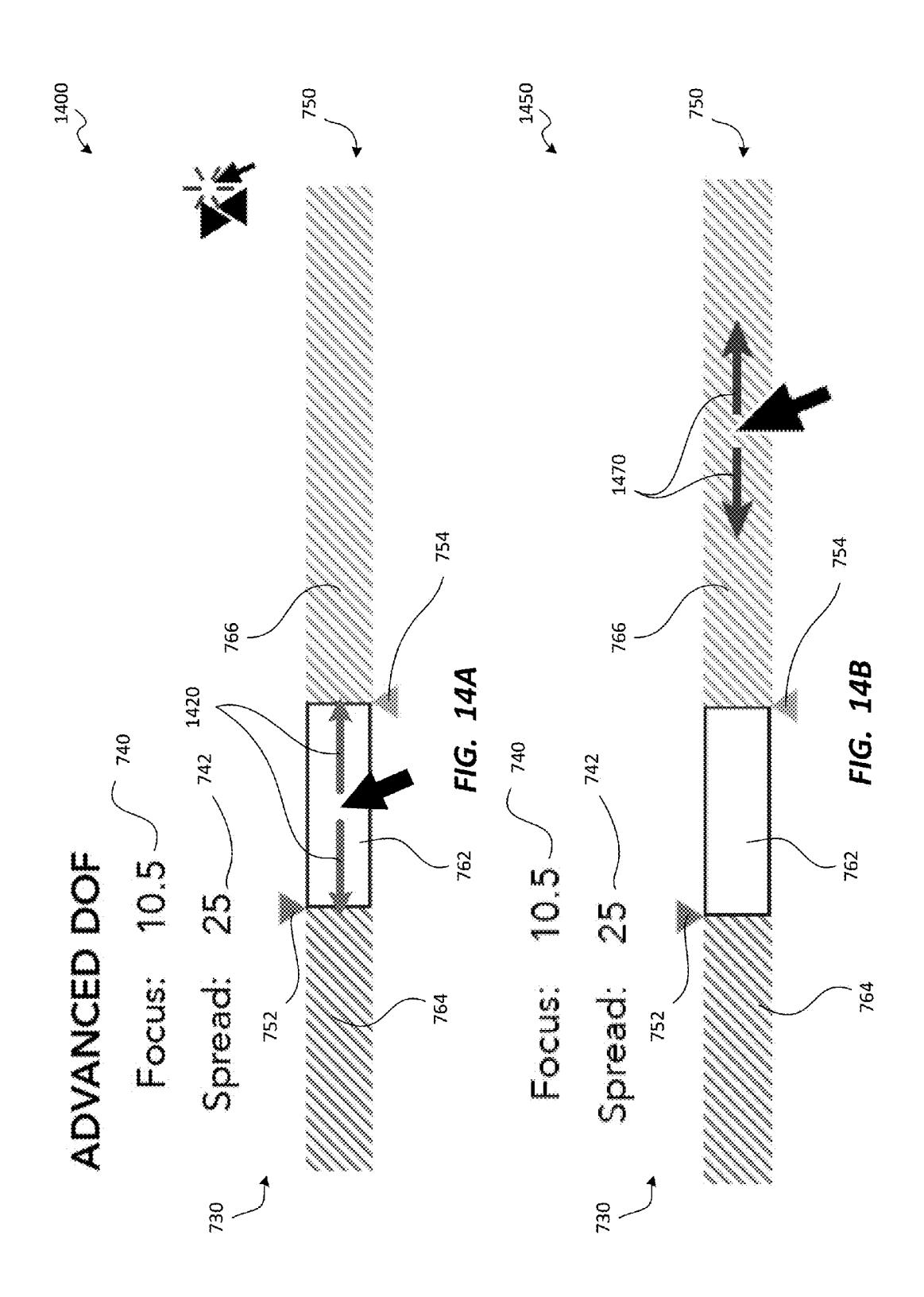

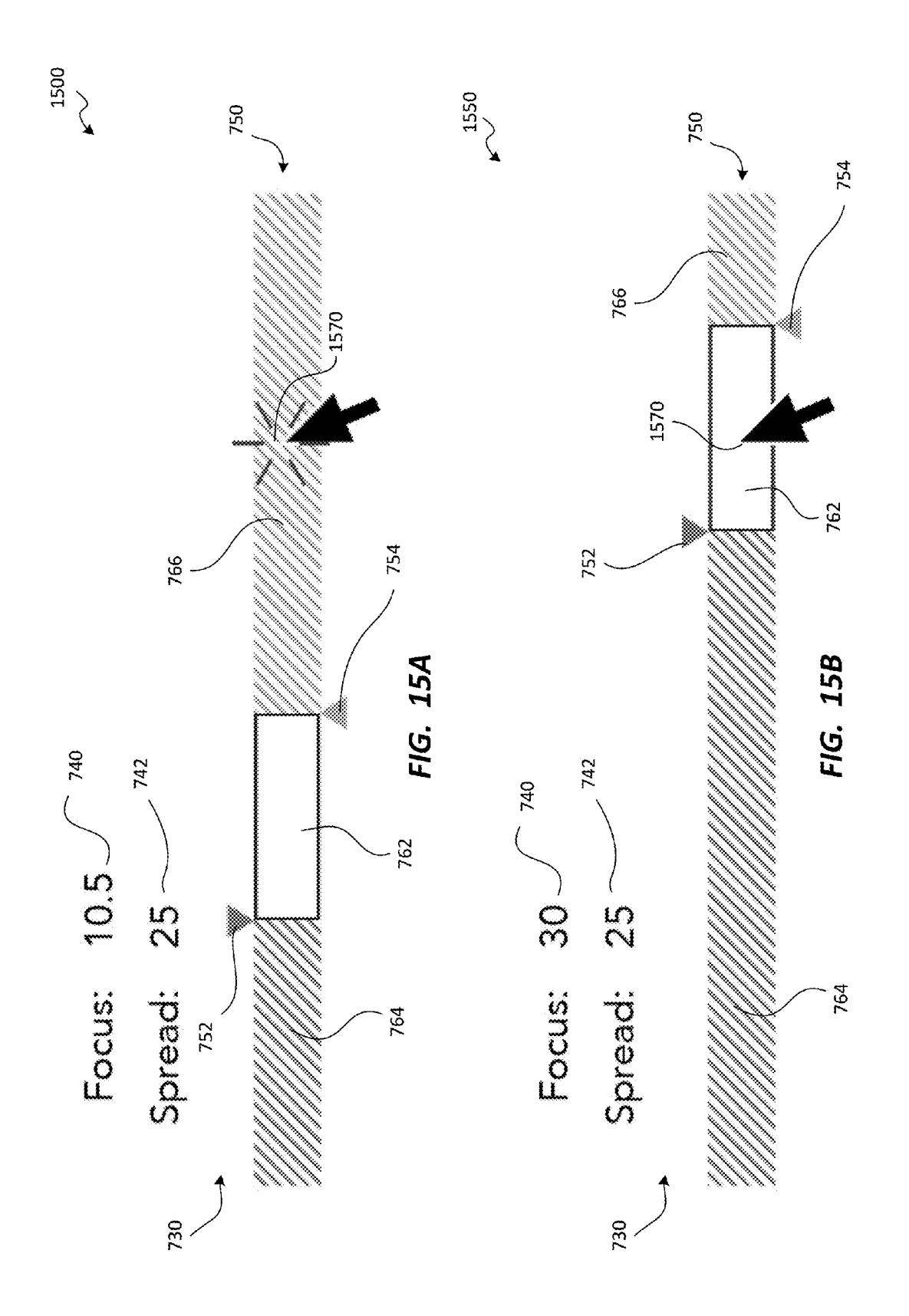

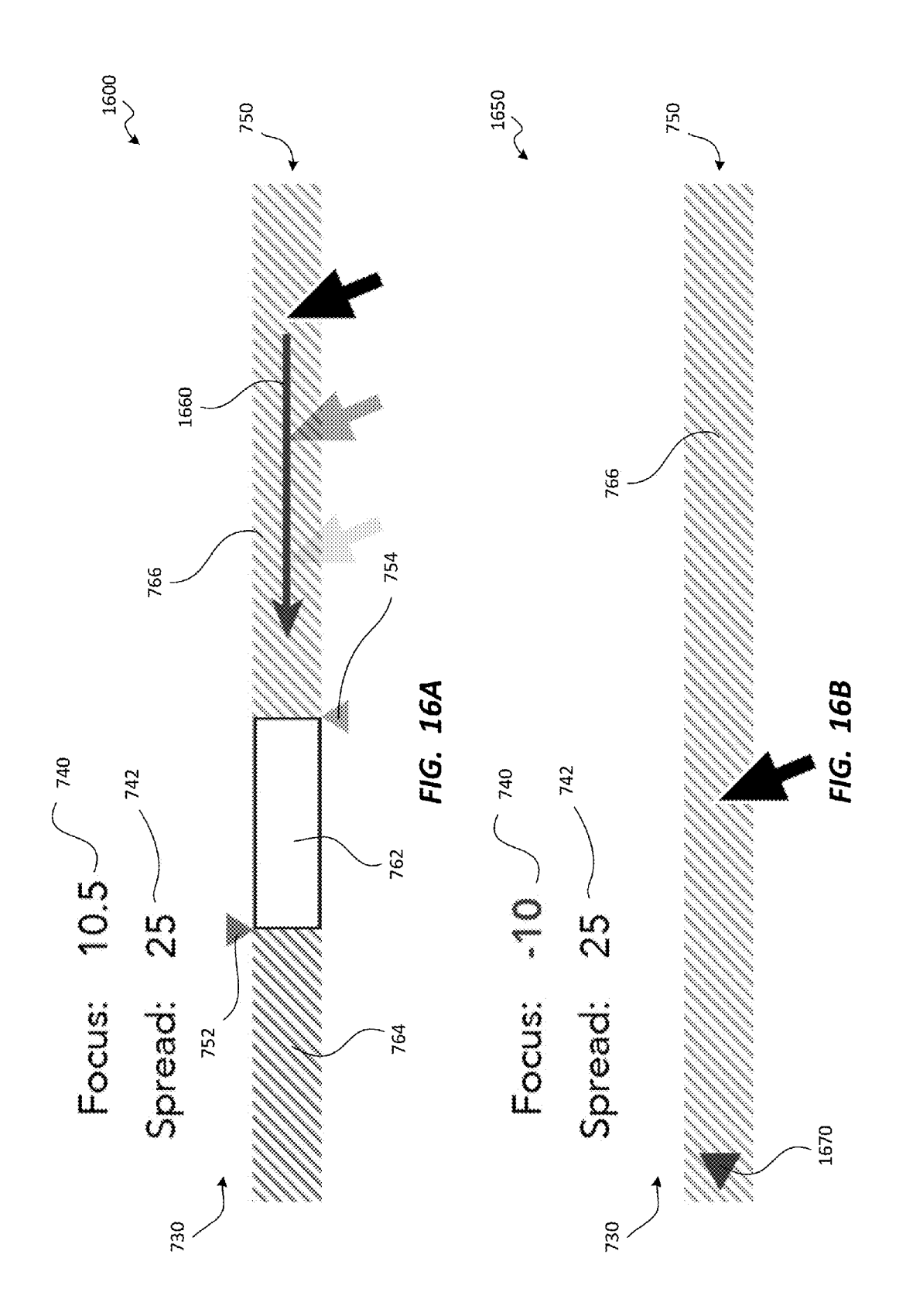

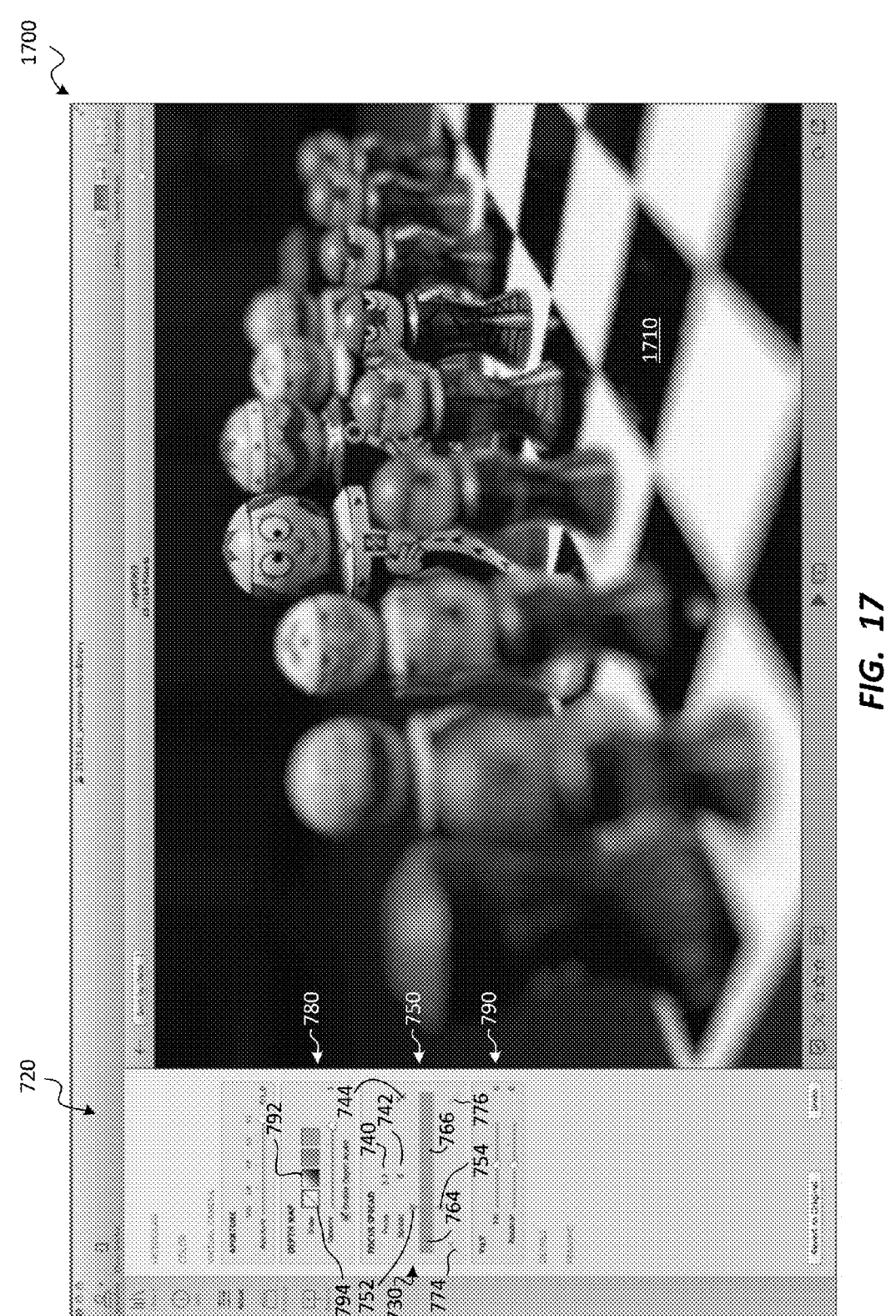

![](_page_19_Figure_4.jpeg)

![](_page_20_Picture_4.jpeg)

FIG .19

![](_page_21_Figure_4.jpeg)

![](_page_22_Picture_4.jpeg)

FIG .21

![](_page_23_Picture_4.jpeg)

FIG. 22

![](_page_24_Figure_4.jpeg)

![](_page_25_Picture_4.jpeg)

FIG. 24

![](_page_26_Picture_4.jpeg)

![](_page_27_Picture_4.jpeg)

![](_page_28_Picture_4.jpeg)

2800<br> $\sim$ OTZT Ø FIG. 28 062 80 Ş 720 2420 2410 744 İ Ċ. **Reader of Grocers** 792 Ş R

![](_page_30_Picture_4.jpeg)

![](_page_31_Figure_4.jpeg)

![](_page_32_Figure_4.jpeg)

## effects such as blurring of images such as light-field images.<br>
APPLICATIONS<br>
APPLICATIONS **APPLICATIONS**

The present application is related to U.S. application Ser.  $\frac{10}{100}$  taken cannot be brought into sharper focus because the sharper focus because the sharper focus because the image.

tion Ser. No. 13/774,986 for "Light-Field Processing and the image are in focus. A depth map can typically be<br>Analysis, Camera Control, and User Interfaces and Interac- obtained from a light-field image, indicating the dep tion on Light-Field Capture Devices", filed on Feb. 22, 25 2013, issued on Mar. 31, 2015 as U.S. Pat. No. 8,995,785, 2013, issued on Mar. 31, 2015 as U.S. Pat. No. 8,995,785, to the light-field camera, at the time the light-field image was the disclosure of which is incorporated herein by reference captured.

Variable Center of Perspective in Light-Field Processing", tion, contrast, or objects in the image, can be challenging.<br>
filed on Nov. 28, 2012, issued on Aug. 19, 2014 as U.S. Pat. Typically, the user must employ careful

tion Ser. No. 11/948,901 for "Interactive Refocusing of ing and effect application techniques for light-field images<br>Electronic Images," filed Nov. 30, 2007, issued on Oct. 15, often do not make full use of the information 2013 as U.S. Pat. No. 8,559,705, the disclosure of which is field image, or utilize a user interface that makes it difficult incorporated herein by reference in its entirety. for the user to locate and apply the desired ef

The present application is related to U.S. Utility applica-40<br>in Ser. No. 12/703.367 for "Light-field Camera Image. File SUMMARY tion Ser. No. 12/703,367 for "Light-field Camera Image, File and Configuration Data, and Method of Using, Storing and Communicating Same," filed Feb. 10, 2010, now aban-<br>doned, the disclosure of which is incorporated herein by<br>method described herein facilitate customization of image doned, the disclosure of which is incorporated herein by reference in its entirety.

tion Ser. No. 13/027,946 for "3D Light-field Cameras, as blurring and/or bokeh effects in foreground and/or back-<br>Images and Files, and Methods of Using, Operating, Pro- ground portions of the image. When applied to an ima cessing and Viewing Same", filed on Feb. 15, 2011, issued accompanied by sufficient depth information, the system and<br>on Jun. 10, 2014 as U.S. Pat. No. 8,749,620, the disclosure 50 method may enable the user to easily desi on Jun. 10, 2014 as U.S. Pat. No. 8,749,620, the disclosure 50 method may enable the user to easily designate depth levels<br>of which is incorporated herein by reference in its entirety. within an image, such as background,

The present application is related to U.S. Utility application Ser. No. 13/155,882 for "Storage and Transmission of manually select the corresponding image portion(s).<br>Pictures Including Multiple Frames," filed Jun. 8, 2011, An image such as a light-field image may be captured<br>is disclosure of which is incorporated herein by reference in its entirety.

tion Ser. No. 13/533,319 for "Depth-Assigned Content for image capture. At an input device, first and second user input Depth-Enhanced Pictures," filed Jun. 26, 2012, the disclo- 60 may be received to designate a first foc Depth-Enhanced Pictures," filed Jun. 26, 2012, the disclo- 60 may be received to designate a first focus depth and a second sure of which is incorporated herein by reference in its focus depth different from the first focu entirety. The first focus depth may indicate the far limit (i.e., maxi-

The present disclosure relates to systems and methods for A processor may use the first focus depth to identify the processing and displaying image data, and more specifically, image foreground. The image foreground may ha

DEPTH-BASED IMAGE BLURRING to systems and methods for implementing depth-based

The present application is related to U.S. application Ser. In conventional photography, the camera must typically No. 14/837.465 for "Depth-Based Application of Image be focused at the time the photograph is taken. The re be focused at the time the photograph is taken. The resulting image may have only color data for each pixel; accordingly, Effects", filed Aug. 27, 2015, the disclosure of which is image may have only color data for each pixel; accordingly,<br>incorporated herein by reference in its entirety.<br>The present application is related to U.S. applicatio

No. 13/774,925 for "Compensating for Sensor Saturation<br>and Microlens Modulation During Light-Field Image Pro-<br>cessing", filed Feb. 22, 2013, the disclosure of which is<br>incorporated herein by reference in its entirety.<br>The No. 8,831,377, the disclosure of which is incorporated 20 of perspective (CoP) of the camera that received the image . herein by reference in its entirety.<br>
Turther, a light-field image may be used to generate an entirety The present application is related to U.S. Utility applica-<br>tion Ser. No. 13/774,986 for "Light-Field Processing and<br>the image are in focus. A depth map can typically be obtained from a light-field image, indicating the depth at which objects in the light-field image were disposed, relative

in its entirety.<br>In its entirety.<br>The present application is related to U.S. Utility applica-<br>In Existing techniques for processing conventions Ser. No. 13/688,026 for "Extended Depth of Field and <sup>30</sup> tional images to pro rein by reference in its entirety.<br>The present application is related to U.S. Utility applica- 35 time-consuming and labor-intensive effort. Existing process-

45 properties such as depth of field. The customized depth of field may be used to control various image processes, such The present application is related to U.S. Utility applica-<br>In Ser. No. 13/027.946 for "3D Light-field Cameras. as blurring and/or bokeh effects in foreground and/or backof which is incorporated herein by reference in its entirety. within an image, such as background, subject, and fore-<br>The present application is related to U.S. Utility applica-<br>ground levels, based on depth and without th

tirety.<br>The present application is related to U.S. Utility applica-<br>Image are disposed, relative to the camera, at the time of image are disposed, relative to the camera, at the time of image capture. At an input device, first and second user input mum depth) of an image foreground, and the second focus TECHNICAL FIELD depth may indicate the near limit (i.e., the minimum depth)<br>
<sup>65</sup> of an image background. of an image background.<br>A processor may use the first focus depth to identify the

more foreground portions that have one or more foreground<br>portion depths, each of which is less than the first focus<br>portion depths, each of which is less than the first focus<br>depth. Similarly, the processor may also use t background may have one or more background portions that <sup>5</sup> FIG. 3 depicts an example of an architecture for imple-<br>have one or more background portion depths, each of which menting the methods of the present disclosure i

have been identified, the processor may apply blurring FIG. 4 depicts an example of an architecture for a and/or other effects to the one or more foreground portions  $10$  light-field camera for implementing the methods of and/or other effects to the one or more foreground portions  $10$  light-field camera for implementing the methods of the and/or the one or more background portions to generate a present disclosure according to one embodime processed image. The processed image may have, for FIGS. 5A and 5B are graphs indicating traditional and example, an image subject including one or more subject range-limited methods, respectively, of processing an image portions that have one or more subject portion depths, each  $_{15}$ of which is between the first focus depth and the second<br>
FIG. 6 is a flow diagram depicting a method of carrying<br>
focus depth. The image subject may optionally be in focus,<br>
out depth-based blurring of an image, according and blurring may be applied to the image foreground and the embodiment.<br>image background in proportion to the difference in depth FIG. 7 is a screenshot diagram depicting an exemplary between each foreground portion and each background <sub>20</sub> user interface for initiation of depth-based image processing, portion from the subject portion. Thus, a foreground portion showing an exemplary image, according to with a depth that is much smaller, relative to the image ment.<br>subject, may have more blurring applied to it than a fore-<br>ground portion with a depth that is nearly as large as the first of FIG. 7, showing a depth map, acc ground portion with a depth that is nearly as large as the first focus depth. Similarly, a background portion with a depth 25 ment.<br>that is much greater, relative to the image subject, may have FIG. 9 is a screenshot diagram depicting the user interface<br>more blurring applied to it than more blurring applied to it than a background portion with  $\frac{F1G}{C}$ . 7 during selection of a depth that is only just larger than the second focus depth  $\frac{F1G}{C}$ . 7 during selection

device. The user may make further adjustments, such as  $\frac{30}{20}$  face of FIG. 7 after blurring of foreground portions of the adjusting the first focus depth and/or the second focus depth image in response to selection o adjusting the first focus depth and/or the second focus depth<br>again, until the desired effect is obtained. Various user<br>interface elements, controls, and the like may be provided to<br>the user to facilitate determination of to application of blurring, the designated first and second response to selection of the new second focus depth, accord-<br>focus depths may be used to control application of bokeh ing to one embodiment focus depths may be used to control application of bokeh ing to one embodiment.<br>
effects such as the application of blur effects, which may be  $_{40}$  FIGS. 13A and 13B are screenshot diagrams depicting the circular, nonci circular, noncircular, and/or variable with depth. Further, the focus spread toolbox of the user interface of FIG. 7, in a blurring and bokeh effects are merely exemplary; the system positive-only spread mode and a negativ and method disclosed herein may be used to apply a wide<br>variety, according to one embodiment.<br>variety of other effects besides blurring and bokeh effects. FIGS. 14A and 14B are screenshot diagrams depicting the<br>Such effect Such effects may include, but are not limited to, modification 45 of exposure, contrast, saturation, and/or colorization of the of exposure, contrast, saturation, and/or colorization of the trating movement of the entire focus slider, according to one image, replacement of a portion of an image with another embodiment. image or portion thereof, and/or the like. Hence, it will be FIGS. 15A and 15B are screenshot diagrams depicting the understood that reference to application of "blurring" in this focus spread toolbox of the user interface

disclosure is also disclosure of any other depth-based effect. 50 and after clicking on the focus slider of any order of any order effects such any one of blurring to one of the focus such and/or other effects. Application of blurring, bokeh effects, and/or other effects embodiment.<br>
may be varied linearly with depth and/or nonlinearly with FIGS. 16A and 16B are screenshot diagrams depicting the<br>
depth. as desired. Additionally o depth, as desired. Additionally or alternatively, application of such effects may be varied linearly and/or nonlinearly of such effects may be varied linearly and/or nonlinearly and after clicking and dragging the focus slider to move both based on the X coordinate and/or the Y coordinate of the 55 the first focus distance and the second fo pixel to be blurred. Thus, blurring maybe applied with the focus slider, respectively, according to one embodiment.<br>greater intensity toward the top, bottom, center, and/or edges FIG. 17 is a screenshot diagram depicting a

ments. Together with the description, they serve to explain toggled to "On," according to one embodiment.<br>the principles of the embodiments. One skilled in the art will FIG. 19 is a screenshot diagram depicting the exempla recognize that the particular embodiments illustrated in the 65 drawings are merely exemplary, and are not intended to limit drawings are merely exemplary, and are not intended to limit focus marker and the second focus marker apart, according scope.

is greater than the second focus depth.<br>
Once the image foreground and the image background capture device, according to one embodiment.

range-limited methods, respectively, of processing an image based on depth of field.

a depth that is only just larger than the second focus depth.<br>The processed image may be displayed on a display FIG. 10 is a screenshot diagram depicting the user inter-<br>daying The user may make further edinationals, such

understood that reference to application of "blurring" in this focus spread toolbox of the user interface of FIG. 7, before disclosure is also disclosure of any other depth-based effect. 50 and after clicking on the focus

showing an exemplary image, according to another embodi-<br>BRIEF DESCRIPTION OF THE DRAWINGS 60 ment.

FIG. 18 is a screenshot diagram depicting the exemplary<br>The accompanying drawings illustrate several embodi-<br>ents. Together with the description, they serve to explain<br>toggled to "On," according to one embodiment.

to one embodiment.

user interface of FIG. 17 after user designation of a location 5 to an image that provides for partial application of the on the image as in FIG. 20, and after the focus spread effect to at least a portion of the image, wi on the image as in FIG. 20, and after the focus spread overlay has been enabled.

user interface of FIG. 17 after the user has designated a Focus depth: a depth within an image on which a depth-<br>different location on the image to refocus the image to that  $10$  hased process is to be based. different location on the image to refocus the image to that 10 based process is to be based.<br>
location .<br>
FIG. 23 is a screenshot diagram depicting the exemplary or more objects are closer to the camera, relative to one

FIG. 23 is a screenshot diagram depicting the exemplary or more objects are closer to the came<br>user interface of FIG. 17 after user designation of a different or more other portions of the image. location on the image as in FIG. 22, and after the focus Function: a mathematical relationship that provides one or spread overlay has been enabled. 15 more outputs for each set of one or more inputs.

FIG. 24 is a screenshot diagram depicting the exemplary Image: a two-dimensional array of pixel values, or pixels, user interface of FIG. 17 after modification of the tilt<br>controls in the tilt toolbox of the editing pane.

user interface of FIG. 17 after user adjustment of the tilt 20 camera.<br>
slider and the rotation slider in FIG. 24, and after the focus<br>
spread overlay has been enabled.<br>
FIG. 26 is a screenshot diagram depicting the exempl

slider and the rotation slider in FIG. 24, and after the user has 25 be applied to an image; may be (but need not be) a designated another different location on the image to refocus pictorial grayscale overlay of the image

user interface of FIG. 17 after user adjustment of the tilt Nonlinear function: a function that is not represented by slider and the rotation slider in FIG. 24 and designation of 30 a straight line. a new in-focus region in FIG. 26, and after the focus spread Processed light-field image: the resulting image after one

user interface of FIG. 17 after user adjustment of the tilt Subject portion: a portion of an image that is to be slider and the rotation slider in FIG. 24, and after the user has  $35$  featured in the image; typically (but slider and the rotation slider in FIG. 24, and after the user has <sup>35</sup> featured in the image is the infocus.

user interface of FIG. 17 after user adjustment of the tilt In addition, for ease of nomenclature, the term "camera" slider and the rotation slider in FIG. 24 and designation of  $40$  is used herein to refer to an image capture device or other a new in-focus region in FIG. 28, and after the focus spread data acquisition device. Such a da a new in-focus region in FIG. 28, and after the focus spread data acquisition device. Such a data acquisition device can overlay has been enabled.<br>be any device or system for acquiring, recording, measuring,

- 
- 
- 
- light-field image, indicating a depth for each of mul-<br>tiple pixel samples within the light-field image.<br>In at least one embodiment, the system and method<br>Disk: a region in a light-field image that is illuminated by 65 des
- 
- FIG. 20 is a screenshot diagram depicting the exemplary Extended depth of field (EDOF) image: an image that has user interface of FIG. 17, after the user has designated a been processed to have objects in focus along a gre
- location in the image to refocus the image to that location.<br>
FIG. 21 is a screenshot diagram depicting the exemplary<br>
user interface of FIG. 17 after user designation of a location 5 to an image that provides for partial overlay has been enabled.<br>
FIG. 22 is a screen shot diagram depicting the exemplary and the stead areas, as applicable.
	-
	-
	-
	-
	-
	-
	-
	-
- the image to that location. Microlens: a small lens, typically one in an array of FIG. 27 is a screenshot diagram depicting the exemplary similar microlenses.
	-
- overlay has been enabled. or more processing steps are applied to a light-field<br>FIG. 28 is a screenshot diagram depicting the exemplary image.
	- Subject portion: a portion of an image that is to be
- the image to that location. The image to that location on the image to that location of a focus plane such that the focus plane . Tilt: the rotation of a focus plane such that the focus plane  $\overline{H}$  is not at a uniform d

be any device or system for acquiring, recording, measuring,<br>FIGS. 30A, 30B, 30C, and 30D are schematic block<br>diagrams of various blur shapes that may be used to apply<br>be end to a scene, including and/or computing data rep bokeh effects, according to exemplary embodiments. 45 image data, three-dimensional image data, and/or light-field<br>FIGS. 31A and 31B are graphs illustrating linear and data. Such a data acquisition device may include optic FIGS. 31A and 31B are graphs illustrating linear and data. Such a data acquisition device may include optics,<br>nonlinear application of blur effects, respectively, according sensors, and image processing electronics for acq to exemplary embodiments. The representative of a scene, using techniques that are well known in the art . One skilled in the art will recognize that DEFINITIONS 50 many types of data acquisition devices can be used in connection with the present disclosure, and that the disclosure is not limited to cameras. Thus, the use of the term For purposes of the description provided herein, the sure is not limited to cameras. Thus, the use of the term following definitions are used:<br>"camera" herein is intended to be illustrative and exemplary, Background portion: a portion of an image in which one but should not be considered to limit the scope of the or more objects are further from the camera, relative to 55 disclosure. Specifically, any use of such term herei or more objects are further from the camera, relative to 55 disclosure. Specifically, any use of such term herein should<br>be considered to refer to any suitable device for acquiring one or more other portions of the image.<br>Bokeh effects: effects that can be applied to one or more image data.

out-of-focus areas of an image.<br>
Depth: a representation of distance between an object ods for processing light-field images are described. One epth: a representation of distance between an object ods for processing light-field images are described. One and/or corresponding image sample and a microlens 60 skilled in the art will recognize that these various techni and/or corresponding image sample and a microlens 60 skilled in the art will recognize that these various techniques array of a camera.<br>and methods can be performed singly and/or in any suitable array of a camera.<br> **and methods can be performed singly and/or in any suitable**<br>
Depth map: a two-dimensional map corresponding to a<br> **combination with one another.** 

light passing through a single microlens; may be cir-<br>cilight-field images captured by light-field capture devices<br>cular or any other suitable shape.<br>including but not limited to those described in Ng et al., including but not limited to those described in Ng et al.,

Light-field photography with a hand-held plenoptic capture and Method of Using, Storing and Communicating Same," device, Technical Report CSTR 2005-02, Stanford Com-<br>filed Feb. 10, 2010, memory 211 can also store data repr device, Technical Report CSTR 2005-02, Stanford Com-<br>puter Science. Referring now to FIG. 2, there is shown a senting the characteristics, parameters, and/or configurations block diagram depicting an architecture for implementing<br>the method of the present disclosure in a light-field capture 5 and the method image of the present disclosure in a light-field capture 5 and the state one embodimen device such as a camera 200. Neterring now also to FIG. 3,<br>there is shown a block diagram depicting an architecture for<br>inplementing the method of the present disclosure in a<br>inplementing the method of the present disclos of FIGS. 2 and 3 are optional, and may be omitted or example camera 200 can transmit image data 221 and/or reconfigured.

In at least one embodiment, camera 200 may be a light-<br>least one network, a Bluetooth communication and communication other suitable means. field camera that includes light-field image data acquisition other suitable means.<br>
device 209 having optics 201, image sensor 203 (including 20 The post-processing system 300 may include any of a<br>
a plurality of individu microlens array 202. Optics 201 may include, for example, to computers, smartphones, tablets, cameras, and/or any aperture 212 for allowing a selectable amount of light into other device that processes digital information. aperture 212 for allowing a selectable amount of light into other device that processes digital information. The post-<br>camera 200, and main lens 213 for focusing light toward processing system 300 may include additional fe microlens array 202. In at least one embodiment, microlens 25 as a user input 215 and/or a display screen 216. If desired, array 202 may be disposed and/or incorporated in the optical light-field image data may be displaye para 200 so as to facilitate acquisition, capture, sampling of, record-<br>
200 by Overview (Display screen include a plurality of projections<br>
2013. Light-field images often include a plurality of projections Referring now also to FIG. 4, there is shown an example of 30 (which may be circular or of other shapes) of aperture 212 an architecture for a light-field camera 200 for implementing of camera 200, each projection taken fr an architecture for a light-field camera 200 for implementing of camera 200, each projection taken from a different the method of the present disclosure according to one vantage point on the camera's focal plane. The light the method of the present disclosure according to one vantage point on the camera's focal plane. The light-field embodiment. The Figure is not shown to scale. FIG. 4 image may be captured on sensor 203. The interposition o embodiment. The Figure is not shown to scale. FIG. 4 image may be captured on sensor 203. The interposition of shows, in conceptual form, the relationship between aperture microlens array 202 between main lens 213 and sens shows, in conceptual form, the relationship between aperture microlens array 202 between main lens 213 and sensor 203<br>212, main lens 213, microlens array 202, and sensor 203, as 35 causes images of aperture 212 to be forme such components interact to capture light-field data for each microlens in microlens array 202 projecting a small<br>subject 401.

also include a user interface  $205$  for allowing a user to although they need not be circular in shape. The term "disk" provide input for controlling the operation of camera  $200$  for  $40$  is not intended to be limited to provide input for controlling the operation of camera 200 for 40

capturing, acquiring, storing, and/or processing image data. to a region of any shape.<br>
Similarly, in at least one embodiment, post-processing Light-field images include four dimensions of informa-<br>
system 300 may include system 300 may include a user interface 305 that allows the tion describing light rays impinging on the focal plane of user to provide input to control and/or activate depth-based camera 200 (or other capture device). Two image processing, as set forth in this disclosure. The user 45 interface 305 may facilitate the receipt of user input from the interface 305 may facilitate the receipt of user input from the disks themselves. For example, the spatial resolution of a user to establish one or more parameters of the image light-field image with 120,000 disks, arrange

also include control circuitry 210 for facilitating acquisition, 50 sampling, recording, and/or obtaining light-field image data. For example, control circuitry 210 may manage and/or within each disk, arranged as a  $10\times10$  Cartesian pattern, is control (automatically or in response to user input) the  $10\times10$ . This light-field image has a 4-D (x,y,

sensor 203. Such memory 211 can include external and/or pixels 101 across.<br>internal memory. In at least one embodiment, memory 211 In at least one embodiment, the 4-D light-field represen-<br>can be provided at a separate dev can be provided at a separate device and/or location from  $60$  camera 200, such as the post-processing system 300.

system 300 may store raw light-field image data, as output "Compensating for Variation in Microlens Position During<br>by sensor 203, and/or a representation thereof, such as a Light-Field Image Processing," filed Feb. 22, 20 compressed image data file. In addition, as described in 65 disclosure of which is incorporated herein by reference in its related U.S. Utility application Ser. No. 12/703,367 for entirety, a virtual surface of projection

other data via the Internet, a cellular data network, a WiFinetwork, a Bluetooth communication protocol, and/or any

wide variety of computing devices, including but not limited processing system 300 may include additional features such as a user input 215 and/or a display screen 216. If desired,

bject 401. image of main-lens aperture 212 onto sensor 203. These<br>In at least one embodiment, light-field camera 200 may aperture-shaped projections are referred to herein as disks,

camera  $200$  (or other capture device). Two spatial dimensions (herein referred to as x and y) are represented by the processing process.<br>In at least one embodiment, light-field camera 200 may dimensions (herein referred to as u and v) are represented as In at least one embodiment, light-field camera 200 may dimensions (herein referred to as u and v) are represented as so include control circuitry 210 for facilitating acquisition, so the pixels within an individual disk. F angular resolution of a light-field image with 100 pixels  $10\times 10$ . This light-field image has a 4-D (x, y, u, v) resolution acquisition timing, rate of acquisition, sampling, capturing, of (400,300,10,10). Referring now to FIG. 1, there is shown recording, and/or obtaining of light-field image data.  $\frac{55}{10}$  an example of a 2-disk by 2-disk recording, and/or obtaining of light-field image data. S5 an example of a 2-disk by 2-disk portion of such a light-field<br>In at least one embodiment, camera 200 may include image, including depictions of disks 102 and indiv In at least one embodiment, camera 200 may include image, including depictions of disks 102 and individual memory 211 for storing image data, such as output by image pixels 101; for illustrative purposes, each disk 102 is pixels  $101$ ; for illustrative purposes, each disk  $102$  is ten pixels  $101$  across.

mera 200, such as the post-processing system 300. projection and reconstruction. As described in more detail in<br>For example, camera 200 and/or the post-processing related U.S. Utility application Ser. No. 13/774,971 for related U.S. Utility application Ser. No. 13/774,971 for "Compensating for Variation in Microlens Position During "Light-field Camera Image, File and Configuration Data, and the intersections of representative rays with the virtual

to reduce color artifacts, reduce projection artifacts, increase <sup>5</sup> (for example, through depth measurements made with other<br>dynamic range, and/or otherwise improve image quality. In<br>particular, enhanced depth-of-field (E designate an image subject that is to be in focus, while an<br>image types.<br>Such image foreground are blurred.<br>Such image performed, for example, with cir-<br>such image precessing may be feelilited by the system and<br>suitry such Such image processing may be facilitated by the system and method provided herein.

facilitate user control over which portions of the image are<br>in focus, and which are blurred. Further, the system and<br>in focus, and which are blurred. Further, the system and<br>device may include one or more of desktop compu include but are not limited to modification of exposure, The method may start 600 with a step 610 in which the contrast, saturation, and/or colorization of the image, image (for example, a light-field image) is captured, f replacement of a portion of an image with another image or<br>portion thereof, and/or the like. Further, the user may have 25 the image may be received in a computing device, which<br>greater control over the manner in which blu greater control over the manner in which blurring is applied. may be the camera 200 as in FIG. 2. Alternatively, the This will be conceptually illustrated in connection with computing device may be separate from the camera This will be conceptually illustrated in connection with computing device may be separate from the camera 200 as in the post-processing system 300 of FIG. 3, and may be any

ing an image based on depth of field. Each of the graphs  $500$ , and the like. 550 may have a horizontal axis 510 that represents the In a step 630, user input may be received (for example, in distance of objects in the image from the camera, and a the camera 200 and/or the post-processing system 300 distance of objects in the image from the camera, and a the camera 200 and/or the post-processing system 300) to vertical axis 520 that represents the blurriness of those designate the first focus depth 570. This designati

The graph 500 of FIG. 5A illustrates traditional process-<br>ing, which is the default condition for conventional imaging an indicator such as a slider, selecting a portion of the image, without the benefit of light-field image capture technology. and/or the like.<br>The image may have a focus point 530 at which objects are In a step 640, user input may be received (for example, in in focus. At distances from the camera shorter than that of  $40$  the camera 200 and/or the post-processing system 300) to the focus point 530, blurriness may increase with decreased designate the second focus depth 580. T the focus point 530, blurriness may increase with decreased designate the second focus depth 580. This designation may distance. Similarly, at distances from the camera greater than also be made in a variety of ways, inclu distance. Similarly, at distances from the camera greater than also be made in a variety of ways, including but not limited that of the focus point 530, blurriness may increase with to text entry, speech, selection from a

The graph 550 of FIG. 5B illustrates processing that may 45 of the image, and/or the like.<br>be carried out according to the system and method presented In a step 650, one or more foreground portions of the herein. In place may have a focus range 560, within which all objects are in automatically by the camera 200 and/or the post-processing focus. The focus range 560 may extend from a first focus system. This may be accomplished by referencing the depth depth depth  $570$  to a second focus depth 580. At distances from the 50 information corresponding to the im depth 570 to a second focus depth 580. At distances from the 50 camera shorter than that of the first focus depth  $570$ , camera shorter than that of the first focus depth 570, mation may take the form of a depth map in which intensity<br>blurriness may increase with decreased distance. Similarly, levels, colors, and/or other characteristics are blurriness may increase with decreased distance. Similarly, levels, colors, and/or other characteristics are used to indi-<br>at distances from the camera greater than that of the second cate the depth at which objects in cor at distances from the camera greater than that of the second cate the depth at which objects in corresponding portions of focus depth 580, blurriness may increase with increased the image were positioned, relative to the c focus depth 580, blurriness may increase with increased the image were positioned, relative to the camera, at the time distance.

geously provide the user with the ability to determine which having a depth less than that of the first focus depth received portion of the image is in focus by designating the first focus in the step 630.<br>depth 570 and the second focus depth 580. Further, if In a step 660, one or more background portions of the desired, the user may designate t applied to the foreground and/or background portions of the automatically by the camera 200 and/or the post-processing image. One exemplary method will be shown and described system. As in the step 650, this may be accomplished by<br>in connection with FIG. 6, and then illustrated in connection referencing the depth map or other depth informa

FIG. 6 is a flow diagram depicting a method of carrying 65 out depth-based blurring of an image, according to one embodiment. The method may be performed with any image depth received in the step 640.

surface can be computed. The color of each representative for which depth information is available. Thus, the method ray may be taken to be equal to the color of its corresponding of FIG. 6 may be used in connection with s pixel.<br>Any number of image processing techniques can be used in connection and light-field images, or even with conven<br>tional images for which depth information has been obtained Any number of image processing techniques can be used tional images for which depth information has been obtained to reduce color artifacts, reduce projection artifacts, increase  $\frac{1}{2}$  (for example, through depth meas

method provided herein.<br>
Depth-Based Image Processing experiments of the post-processing system 300 of FIG. 3, which is inde-<br>
Depth-Based Image Processing the post-processing system  $300$  of FIG. 3, which is independent of the camera  $200$ . In some embodiments, a com-The system and method of the present disclosure may pendent of the camera 200. In some embodiments, a com-<br>illitate user control over which portions of the image are puting device may carry out the method; such a computing

image (for example, a light-field image) is captured, for GS. 5A and 5B.<br>FIGS. 5A and 5B are graphs 500, 550 indicating tradi-<br>FIGS. 5A and 5B are graphs 500, 550 indicating tradi-<br>type of computing device, including but not limited to FIGS. 5A and 5B are graphs 500, 550 indicating tradi-<br>type of computing device, including but not limited to<br>tional and range-limited methods, respectively, of process- 30 desktop computers, laptop computers, smartphones,

objects.<br>The graph 500 of FIG. 5A illustrates traditional process-<br>entry, speech, selection from a menu, clicking or tapping on<br>the graph 500 of FIG. 5A illustrates traditional process-<br>entry, speech, selection from a menu

that of the focus point 530, blurriness may increase with to text entry, speech, selection from a menu, clicking or<br>increased distance.<br> $\frac{1}{2}$ 

stance.<br>Thus, for example, such a depth map may<br>The system and method presented herein may advanta-<br>be used to automatically identify all portions of the image

responding to the image. For example, such a depth map may be used to automatically identify all portions of the image having a depth greater than that of the second focus

expressed as an arbitrary function of the three-dimensional<br>coordinates of the point. This may make blur a five-dimen-<br>let the first focus depth 570 and/or the<br>second focus depth 580 may be used to apply different<br>coordina sional function. During light-field projection, the five-di-<br>mansional function may be implemented as an individual 15 depth-based image processing steps. For example, any mensional function may be implemented as an individual  $15$  depth-based image processing steps. For example, any three-dimensional function for each microlens of the two-<br>three-dimensional function for each microlens of t three-dimensional function for each microlens of the two-<br>dimensional array of microlenses (the microlens array 202 or more blur shapes in the foreground and/or background. of FIG. 2). The individual three-dimensional function may Such shapes need not be circular, and may vary with depth.<br>specify the contribution of each sample behind the microlens In yet other examples, linear and/or nonline

The five-dimensional function may be implemented as an described after the description of an exemplary user inter-<br>individual three-dimensional function for each pixel of the face in FIGS. 7 through 29. processed image. Each three-dimensional function may<br>specify the contribution of each pixel in the EDOF source 25 . EXAMPLES specify the contribution of each pixel in the EDOF source 25 image, as a function of the depth of that pixel. A wide variety of blur-related viewing features, including but not limited to FIG. 7 is a screenshot diagram 700 depicting initiation of focus distance, depth of field, tilt, focus spread, and addi-<br>processing of an image 710, according tional blur may be implemented as simplified ways to The screenshot diagram 700 illustrates the use of a user specify the generalized five-dimensional blur function. The 30 interface that facilitates application of depth-based processfive dimensions may be as follows: Point X, Point Y, Point ing to the image  $710$ . The image  $710$  may be a light-field

- 
- 
- 
- 

As implemented in light-field projection, generalized blur narrowed to provide blurring of the foreground portion 714 may also be used to implement higher-level parallax effects and the background portion 716. such as center-of-perspective and stereo projection. These As shown, the user interface may display the image 710, may simply weight the contributions of the samples behind 50 and may also display an editing pane 720 in wh each microlens in a way that is not radially symmetrical.<br>Once the desired blurring has been applied, the processed

216 of the post-processing system 300, in a step 680. Then, 710 is focused. The editing pane 720 may also include in a query 690, a determination may be made as to whether 55 various other toolboxes that can be used to mod in a query 690, a determination may be made as to whether  $55$  various other toolboxes the user wishes to modify the focus range, for example, by aspects of the image 710. the user wishes to modify the focus range, for example, by receiving input from the user via an input device such as the The focus spread toolbox 730 may, for example, have a user input 215 of the post-processing system 300 or an input focus indicator 740 that indicates the depth user input 215 of the post-processing system 300 or an input focus indicator 740 that indicates the depth at which the device of the camera 200. If so, the method may return to the image 710 is focused. This may be the fir step 630 and/or the step 640 so that the user can modify the 60 the second focus depth 580, the average of the first focus first focus depth 570 and/or the second focus depth 580. The depth 570 and the second focus depth 5 first focus depth 570 and/or the second focus depth 580. The depth 570 and the second focus depth 580, and/or any other method may proceed through the step 650, the step 660, the value indicative of focus depth. The focus method may proceed through the step 650, the step 660, the value indicative of focus depth. The focus spread toolbox step 670, the step 680, and the query 690 until the user is 730 may also have a spread indicator 742 that step 670, the step 680, and the query 690 until the user is 730 may also have a spread indicator 742 that indicates the satisfied with the focus range of the image. When the user is size of the depth of field, or the size satisfied with the focus range of the image, the query  $690\sigma$   $65\text{ may be answered in the negative.}$  The method may then end may be answered in the negative. The method may then end have a mode indicator 744 that indicates a mode in which the 608

In a step 670, blurring may be applied to the one or more<br>foreground portions identified in the step 650 and/or to the<br>one or more background portions identified in the step 660.<br>processing. According to various alternativ processing. According to various alternatives, various steps Blurring may be applied through the application of one or<br>
more known blurring techniques, which may include mixing<br>
color and/or intensity values of a pixel to be blurred with<br>
those of surrounding pixels.<br>
More specifica

source of each sample (one-dimensional variation). Examples of such modifications will be shown and<br>The five-dimensional function may be implemented as an described after the description of an exemplary user inter-

Z, Bokeh X, and Bokeh Y. The blur-related viewing features image, or may be obtained via initial processing of a listed above may be implemented as follows:<br>light-field image. In an alternative embodiment, image 710 light-field image. In an alternative embodiment, image 710<br>Focus distance may shift the entire function along its may be any other type of image, and need not be a light-field Focus distance may shift the entire function along its may be any other type of image, and need not be a light-field<br>
Foint Z dimension;<br>  $35 \text{ image}$ , as described above.

Depth of field may scale the entire function along its Point The image 710 may have a subject portion 712 that the Z dimension, centered around the focus distance; user may wish to keep focused (the boy's face), a foregrou Tilt may shift the entire function along its Point Z portion 714 (the boy's hand and the plane he is holding) dimension, by an amount that is, itself, a linear function closer to the camera than the subject portion 712, an dimension, by an amount that is, itself, a linear function closer to the camera than the subject portion 712, and a of (Point X/Point Z) and/or (Point Y/Point Z); 40 background portion 716 (the sky, trees, and ground) furt of (Point X/Point Z) and/or (Point Y/Point Z); 40 background portion 716 (the sky, trees, and ground) further<br>Focus spread may push the function away from the focus from the camera than the subject portion 712. Notably, in Focus spread may push the function away from the focus from the camera than the subject portion 712. Notably, in distance in both directions along the Point Z dimension; FIG. 7, the focus range is broad enough to encompass distance in both directions along the Point Z dimension; FIG. 7, the focus range is broad enough to encompass and substantially the entire image: accordingly, the foreground and substantially the entire image; accordingly, the foreground Additional Blur may scale Bokeh X and bokeh Y by an portion 714 and the background portion 716 are not labeled. additional value (for example, (1.0+the additional 45 These portions of the image 710 will be labeled in subse-<br>blur). blur).<br>As implemented in light-field projection, generalized blur aarrowed to provide blurring of the foreground portion 714

Once the desired blurring has been applied, the processed editing pane 720 may include a focus spread toolbox 730 in image may be displayed, for example, on the display screen which the user can customize the manner in whi

size of the depth of field, or the size of the focus spread of the image 710. Further, the focus spread toolbox 730 may user is currently using the focus spread toolbox 730.

Further, the focus spread toolbox 730 may have a focus image 710 is to be focused. The result may be movement of slider 750 that can be used to adjust the first focus depth 570 the subject portion 762 of the focus slider 7 slider 750 that can be used to adjust the first focus depth 570 the subject portion 762 of the focus slider 750 to center on and/or the second focus depth 580. The focus slider 750 may a depth corresponding to that of the and/or the second focus depth 580. The focus slider 750 may a depth corresponding to that of the selected location of the have various elements that facilitate this adjustment, such as image 710. This method of refocusing have various elements that facilitate this adjustment, such as image 710. This method of refocusing an image will be a first focus marker 752 and a second focus marker 754. The 5 shown and described in greater detail subse a first focus marker 752 and a second focus marker 754. The 5 shown and described in greater detail subsequently, in first focus marker 752 may be positioned at the first focus connection with FIGS. 17 through 29.

754 may divide the focus slider 750 into a subject portion  $10 \, 762$ , a foreground portion 764, and a background portion 762, a foreground portion 764, and a background portion or otherwise selected to initiate display of the depth map 766. The left-hand side of the focus slider 750 may represent corresponding to the image 710. The depth map 766. The left-hand side of the focus slider 750 may represent corresponding to the image 710. The depth map toolbox 780 smaller depth (i.e., objects in the image 710 that are closer may also have an image button 794 that m smaller depth (i.e., objects in the image 710 that are closer may also have an image button 794 that may be clicked or to the camera), with depth gradually increasing toward the otherwise selected to return to display of t right-hand side of the focus slider  $750$ . The subject portion 15 Display of the depth map will be shown and described in  $762$ , the foreground portion  $764$ , and the background portion connection with FIG. 8. 762, the foreground portion 764, and the background portion connection with FIG. 8.<br>766 of the focus slider 750 may correspond to the subject FIG. 8 is a screenshot diagram 800 depicting the user 766 of the focus slider 750 may correspond to the subject FIG. 8 is a screenshot diagram 800 depicting the user<br>portion 712, the foreground portion 714, and the background interface of FIG. 7, showing a depth map 810, acco

second focus depth 580, respectively. If desired, the user be in grayscale with pixel intensities that indicate the depth may click or tap and drag the first focus marker 752 to the of each portion of the image 710. For ex may click or tap and drag the first focus marker 752 to the of each portion of the image 710. For example, lower<br>left or right to decrease or increase, respectively, the first intensities (darker pixels) may correspond to focus depth 570. Similarly, the user may click or tap and 25 drag the second focus marker 754 to the left or right to decrease or increase, respectively, the second focus depth<br>580. Moving the first focus marker 752 to the left may cause<br>portions of the foreground portion 714 of the image 710 to<br>be included in the subject portion 712 rath foreground portion 714. Similarly, moving the second focus the likely effects of manipulating the focus slider 750.<br>
marker 754 to the right may cause portions of the back-<br>
as indicated previously, the user may select the

portion 712, designated by the subject portion 762 of the clicks and drags the first focus marker 752 to the right, the focus slider 750. Blurring may be applied to the foreground 40 result will be to cause some regions of portion 714 and the background portion 716, with increasing 712 to enter the foreground portion 714, where they will be blur applied to portions of the image 710 that are further subject to blurring. The foreground portion blur applied to portions of the image 710 that are further subject to blurring. The foreground portion 714 may be displaced from the depth of the subject portion 712. This colored during motion of the first focus marker 75 displaced from the depth of the subject portion 712. This colored during motion of the first focus marker 752 to help may cause the largest blur to be applied to objects in the user to visualize which portions of the image image 710 that are closest to and/or furthest from the 45 blurred if the first focus marker 752 remains at its current position. The resulting view will be shown in FIG. 9.

774 and a background dropper 776. The foreground dropper 570, according to one embodiment. As shown, the fore-774 and the background dropper 776 may provide an 50 ground portion 714 of the image 710 is colored with a blue alternative mechanism to manipulation of the first focus pattern so that the user can easily visualize the por alternative mechanism to manipulation of the first focus pattern so that the user can easily visualize the portion of the marker 752 and the second focus marker 754 to set the first image 710 that will be blurred with the marker 752 and the second focus marker 754 to set the first image 710 that will be blurred with the first focus marker focus the second focus depth 580, respec-<br>T52 at its current position. The blue pattern may expand, tively. For example, the user may click on the foreground shrink, and/or move to or from other areas of the image 710 dropper 774 and then click on a portion of the image 710 that 55 in real-time as the first focus marker dropper 774 and then click on a portion of the image 710 that 55 in real-time as the first focus marker 752 moves to further is at the desired depth for the first focus depth 570. The first enhance visualization. Thus, the is at the desired depth for the first focus depth  $570$ . The first focus depth  $570$  may then be set to the depth of the portion focus depth 570 may then be set to the depth of the portion which portion(s) of the image 710 are to be blurred as of the image 710 that was selected with the foreground foreground portions of the image 710. If the user re of the image 710 that was selected with the foreground foreground portions of the image 710. If the user releases the dropper 774. Similarly, the user may click on the back-<br>first focus marker 752, the portion of the image dropper 774. Similarly, the user may click on the back-<br>ground dropper 776 and then click on a portion of the image  $\epsilon_0$  blue pattern will be blurred. The resulting view is shown in ground dropper 776 and then click on a portion of the image 60 blue pattern will be blurred. The resulting view is shown in 710 that is at the desired depth for the second focus depth FIG. 10. **580**. The second focus depth **580** may then be set to the FIG. **10** is a screenshot diagram **1000** depicting the user depth of the portion of the image 710 that was selected with interface of FIG. 7 after blurring of the

dropper 776 has been selected, the user may click, tap, or the foreground portion 714 of the image 710 now includes otherwise designate a portion of the image 710 at which the the plane and the boy's hand, which are theref

depth 570, and the second focus marker 754 may be posi-<br>tioned at the second focus depth 580.<br>The first focus marker 752 and the second focus marker toolbox 780 and a tilt toolbox 790. The depth map toolbox<br>The first focus toolbox  $780$  and a tilt toolbox  $790$ . The depth map toolbox  $780$  may have a depth map button  $792$  that may be clicked

rtion 716 of the image 710, respectively. one embodiment. This view may be shown after the user has<br>The first focus marker 752 and the second focus marker 20 selected the depth map button 792 as described above. The The first focus marker 752 and the second focus marker 20 selected the depth map button 792 as described above. The 754 may be used to set the first focus depth 570 and the depth map 810 may correspond to the image 710, an intensities (darker pixels) may correspond to lower depths (as in the foreground portion 714) and higher intensities (brighter pixels) may correspond to higher depths (as in the

through 16B.<br>If desired, no blurring may be applied to the subject and the foreground portion 714. For example, if the user If desired, no blurring may be applied to the subject and the foreground portion 714. For example, if the user portion 712, designated by the subject portion 762 of the clicks and drags the first focus marker 752 to the ri the user to visualize which portions of the image 710 will be blurred if the first focus marker 752 remains at its current

In addition to the focus slider 750 and related elements, FIG. 9 is a screenshot diagram 900 depicting the user<br>the focus spread toolbox 730 may have a foreground dropper interface FIG. 7 during selection of a new first fo

the background dropper 776.<br>If neither the foreground dropper 774 nor the background 65 focus depth 570, according to one embodiment. As shown, the plane and the boy's hand, which are therefore now

blurred, reflecting the fact that the first focus marker 752 has In FIG. 13B, the mode indicator 744 has changed to been moved to the right to expand the foreground portion indicate that the user is using the toolbox 730 i may also draw attention to particular aspects of the subject

map **610**) to be biured. As with adjustment of the fore-<br>ground portion 714, adjustment of the background portion<br>716 may be visualized through the use of a color pattern to<br>15 1370, and may increase with increasing depth

interface of FIG. 7 during selection of a new second focus mode. Further, the first focus marker 752 and the second depth 580, according to one embodiment. As shown, an 20 focus marker 754 may move together to eliminate th depth 580, according to one embodiment. As shown, an  $_{20}$  orange pattern illustrates the portions of the image 710 that orange pattern illustrates the portions of the image 710 that negative spread portion 1370. The user may then again be will be included in the background portion 716, if the second unable to move the first focus marker 752 focus marker 754 remains at its current position on the focus second focus marker 754, or move the second slider 750. These portions of the image 710 may be blurred, 754 to the left of the first focus marker 752.

of FIG. 7 after blurring of the background portion 716 of the of FIG. 7, illustrating movement of the entire subject portion<br>image 710 in response to selection of the new second focus 762, according to one embodiment. As s image 710 in response to selection of the new second focus depth 580, according to one embodiment. As shown, some blurring has been applied to the trees and the sky behind the 30 second focus marker 754, but may instead elect to move the boy. This blurring may be applied to the portions of the entire subject portion 762. As shown in F boy. This blurring may be applied to the portions of the image 710 that were shown with the orange pattern in FIG. be done by clicking on the subject portion 762 and dragging 11. This blurring may serve to further draw attention to the step to the left or right, to move the subj 11. This blurring may serve to further draw attention to the hov's face.

FIG. 12, the foreground dropper 774 and/or the background on the first focus marker 752 or the second focus marker dropper 776 may be used. For example, the user may use the 754) and dragging to the left or right, as indic dropper 776 may be used. For example, the user may use the 754) and dragging to the left or right, as indicated by the foreground dropper 774 to select a location on the boy's arrows 1470, to cause subject portion 762 to m foreground dropper 774 to select a location on the boy's arrows 1470, to cause subject portion 762 to move continuarm, indicating that the boy's hand and the plane are to be 40 ously to the left or right, respectively, unt included in the foreground portion 714. Similarly, the user dragging.<br>may use the background dropper 776 to select a location on The result may be motion of the entire subject portion 762<br>the ground to indicate that the gr the ground to indicate that the ground, trees, and sky behind to the left or right. The subject portion 762 may remain the that selected should be included in the background portion same size, but the foreground portion 76 that selected should be included in the background portion same size, but the foreground portion 764 may expand while<br>16. the foreground portion 766 contracts, or vice versa. The first

The focus spread toolbox 730 may be manipulated in focus marker 752 and the second focus marker 754 may both various other ways to further facilitate user designation of move to the left or right, representing simultaneous various other ways to further facilitate user designation of move to the left or right, representing simultaneous reduc-<br>how the image 710 is to be focused and/or blurred. Some of tion or increase of the first focus depth how the image 710 is to be focused and/or blurred. Some of tion or increase of the first focus depth 570 and the second these will be shown and described in connection with FIGS. focus depth 580.

FIGS. 13A and 13B are screenshot diagrams 1300 and 1350 depicting the focus spread toolbox 730 of the user 1350 depicting the focus spread toolbox 730 of the user right, off the end of the focus slider 750. The result may be interface of FIG. 7, in a positive-only spread mode and a elimination of one of the foreground portion 7 interface of FIG. 7, in a positive-only spread mode and a elimination of one of the foreground portion 764 and the negative spread mode, respectively, according to one background portion 766 (and thus elimination of one of embodiment. As indicated previously, the mode indicator 55 foreground portion 714 and the background portion 716 of 744 may indicate the mode in which the user is currently the image 710) if only one of the first focus mar

Specifically, the mode indicator 744 of FIG. 13A may indicate that the user is in the positive-only spread mode. In indicate that the user is in the positive-only spread mode. In focus marker 754 are both moved off the end of the focus such a mode, the first focus marker 752 and the second focus 60 slider 750, the result may also be eli marker 754 may not be dragged past each other. Thus, the portion 762 (and thence, the subject portion 712 of the image user may be able to reduce the focus spread to zero, but a 710) as will be shown in FIG. 16B. negative focus spread would not be possible. If the user FIGS. 15A and 15B are screenshot diagrams 1500, 1550 wishes to enable the use of a negative focus spread, he or she depicting the focus spread toolbox 730 of the use wishes to enable the use of a negative focus spread, he or she depicting the focus spread toolbox 730 of the user interface may click, tap, or otherwise select the mode indicator 744 to 65 of FIG. 7, before and after click change to a negative spread mode. The resulting view is according to one embodiment. If the user clicks or taps (but shown in FIG. 13B.<br>does not hold) the focus slider 750 at a location 1570, the

been moved to the right to expand the foreground portion indicate that the user is using the toolbox 730 in the negative 714. This may reduce the size of the subject portion 712, but spread mode. In this mode, the user may 714. This may reduce the size of the subject portion 712, but spread mode. In this mode, the user may select and move may also draw attention to particular aspects of the subject either of the first focus marker 752 and th portion 712, such as the boy's face.<br>
The user may follow a similar procedure to expand the and dragged the first focus marker 752 to the right in the The user may follow a similar procedure to expand the and dragged the first focus marker 752 to the right in the cknown and the arrow 1360, past the second focus marker background portion 716 of the image 710 to cause blurring direction of the arrow 1360, past the second focus marker<br>of objects at a greater denth from the camera. The user may 754. The result is the presence of a negative of objects at a greater depth from the camera. The user may 754. The result is the presence of a negative spread portion<br>1370 (colored red instead of white to indicate that it is a move the second focus marker 754 to the left to reduce the  $1370$  (colored red instead of white to indicate that it is a argued form  $\frac{1}{162}$ . second focus depth 580, thereby causing objects with a  $10$  negative spread portion) in place of the subject portion 762.<br>depth greater than the second focus depth 580 (in the depth  $\frac{10}{25}$  rates using the subject por depth greater than the second focus depth 580 (in the depth  $\frac{762 \text{ may not be present — no part of the image 710 may be map 810)}{56 \text{ days } \text{R}^2}$ 

FIG. 11. If the user again selects the mode indicator 744, the focus<br>FIG. 11 is a screenshot diagram 1100 depicting the user spread toolbox 730 may return to the positive-only spread unable to move the first focus marker 752 to the right of the second focus marker 754, or move the second focus marker

as will be shown in FIG. 12. 25 EIGS. 14A and 14B are screenshot diagrams 1400, 1450 FIG. 12 is a screenshot diagram 1200 depicting the image depicting the focus spread toolbox 730 of the user interface depicting the focus spread toolbox 730 of the user interface not necessarily move the first focus marker 752 and/or the boy's face.<br>In the alternative to the use of the first focus marker 752 35 shown in FIG. 14B, the user may click on the focus slider In the alternative to the use of the first focus marker 752 35 shown in FIG. 14B, the user may click on the focus slider and the second focus marker 754 to obtain the blurring of 750 (for example, anywhere on the focus sli 750 (for example, anywhere on the focus slider 750 except

<sup>45</sup> the background portion 766 contracts, or vice versa. The first<br>The focus spread toolbox 730 may be manipulated in focus marker 752 and the second focus marker 754 may both

13A through 16B.<br>FIGS . 13A and 13B are screenshot diagrams 1300 and marker 752 and the second focus marker 754 to the left or background portion 766 (and thus elimination of one of the foreground portion 714 and the background portion 716 of interacting with the focus spread toolbox 730. If the second focus marker 754 is moved off the end of the Specifically, the mode indicator 744 of FIG. 13A may focus slider 750. If the first focus marker 752 and the second

does not hold) the focus slider  $750$  at a location 1570, the

subject portion 762 may be moved to the location  $1570$  of focus slider 750 of the toolbox 730). Rather, focus may be the click or tap. Thus, the user may easily reposition the first limited to a plane at a generally unif the click or tap. Thus, the user may easily reposition the first limited to a plane at a generally uniform depth in the image focus marker 752 and the second focus marker 754. This 1710. method may be used in place of clicking and dragging the FIG. 19 is a screenshot diagram 1900 depicting the subject portion 762 or the focus slider 750 as described in 5 exemplary user interface of FIG. 17. after the user

subject portion 762 to the left, as set forth in FIG. 14. If the  $\frac{1}{2}$  the in-focus region is visible as a transparent region between user continues the drag operation, the subject portion 762 15 the blue and orange o continues to move leftward until the first focus marker 752 FIG. 20 is a screenshot diagram 2000 depicting the<br>and the second focus marker 754 have both passed across the exemplary user interface of FIG. 17, after the user and the second focus marker 754 have both passed across the exemplary user interface of FIG. 17, after the user has left end of the focus slider 750. The resulting view is shown designated a location 2010 in the image 171 left end of the focus slider 750. The resulting view is shown in FIG. 16B.

marker 754, the subject portion 762, and the foreground has clicked, tapped, or otherwise designated. Here, the user portion 764 have all been moved across the left edge of the has clicked close to or on the pawn that is s portion 764 have all been moved across the left edge of the has clicked close to or on the pawn that is second-to-nearest focus slider 750. An arrow 1670 may be shown at the left to the camera. Accordingly, this pawn (and focus slider 750. An arrow 1670 may be shown at the left to the camera. Accordingly, this pawn (and the rook beside edge of the focus slider 750 to indicate that the focus spread it, which is at approximately the same dept edge of the focus slider 750 to indicate that the focus spread it, which is at approximately the same depth) may both be is past the left edge of the focus slider 750.

The result of the configuration of FIG. 16B may be that FIG. 21 is a screenshot diagram 2100 depicting the the entire image 710 is part of the background portion 766. exemplary user interface of FIG. 17 after user designat the entire image 710 is part of the background portion 766. exemplary user interface of FIG. 17 after user designation of Blurring may be applied to the entire image 710, with location 2010 on the image 1710 as in FIG. 20, increasing blurring with increasing distance from the camera. The user may retrieve the first focus marker 752, the 30 is indicated where the user has clicked on the image close to second focus marker 754, the subject portion 762, and the or on the pawn that is second-to-nearest foreground portion 764 by clicking on the focus slider 750 FIG. 22 is a screenshot diagram 2200 depicting the and dragging to the right, until they are again visible. exemplary user interface of FIG. 17 after the user has and dragging to the right, until they are again visible. exemplary user interface of FIG. 17 after the user has Alternatively, the user may click on a location within the designated a different location 2210 on the image 1 focus slider 750 to cause the subject portion 762 to move to 35 that location, as described above in connection with FIG. may again jump to the location 2210 on the image 1710 that the user has clicked, tapped, or otherwise designated. Here,

ring of a different light-field image. These drawings illus-<br>trate from the camera. Accordingly, this pawn, and adja-<br>trate the use of different features and procedures, per the 40 cent pieces at similar depth levels, are

plary user interface for initiation of depth-based image location 2210 on the image 1710 as in FIG. 22, and after the processing, showing an exemplary image 1710, according to focus spread overlay has been enabled. The inanother embodiment. The user interface of FIG. 17 may be  $45$  is indicated at the location 2210 where the user has clicked similar to that of FIG. 7; accordingly, the user interface of on the image 1710 (close to the pawn similar to that of FIG. 7; accordingly, the user interface of on the image 1710 (close to the pawn that is the third-to-<br>FIG. 17 may have an editing pane 720 with components that furthest from the camera). are similar to those of the editing pane 720 of FIG. 7, and FIG. 24 is a screenshot diagram 2400 depicting the therefore are numbered with the same numerals used in FIG. exemplary user interface of FIG. 17 after modificati

pieces. In FIG. 17, the focus is set in the middle of the 2410 and a rotation slider 2420 that can be used to orient the refocusable range from the original image capture. Thus, the focus plane, which may be the plane at w refocusable range from the original image capture. Thus, the focus plane, which may be the plane at which the image extent to which the image 1710 is focused (or conversely, 1710 is focused (or the plane at which focus of blurred) varies among the pieces on the chessboard. The 55 1710 is centered, if the first focus marker 752 and the second pieces vary in distance from the camera; accordingly, use of focus marker 754 are spread apart to fo pieces vary in distance from the camera; accordingly, use of focus marker 754 are spread apart to focus the image 1710 a single focus depth results in pieces that are nearer to or at a broader range than a single plane). T a single focus depth results in pieces that are nearer to or at a broader range than a single plane). The tilt slider 2410 further from the focus depth appearing out-of-focus, or may "tilt," or rotate, the focus plane abou further from the focus depth appearing out-of-focus, or may "tilt," or rotate, the focus plane about an axis that can<br>be oriented via adjustment of the rotation slider 2420. With

FIG. 18 is a screenshot diagram 1800 depicting the  $60$  exemplary user interface of FIG. 17, with the focus spread overlay toggled to "On," according to one embodiment. This slider 2410 may be horizontal.<br>
selection may be made in the depth map toolbox 780 of the In FIG. 24, the user has tilted the focus plane with the tilt<br>
editing pa editing pane 720. The plane of focus is visible as a sharp slider  $2410$  to more closely match the uniform heights of the transition from the blue to orange hashing in the overlay on  $65$  pawn faces on the chessboard. A s transition from the blue to orange hashing in the overlay on 65 the image. There is currently no focus spread region which is in focus ( and hence, no subject portion 762 visible on the

18

subject portion 762 or the focus slider 750 as described in 5 exemplary user interface of FIG. 17, after the user has connection with FIGS. 14A and 14B. connection with FIGS. 14A and 14B.<br>
FIGS. 16A and 16B are screenshot diagrams 1600, 1650<br>
depicting the focus spread toolbox 730 of the user interface<br>
of FIG. 7, before and after clicking and dragging on the<br>
focus slide

FIG. 16B.<br>In FIG. 16B, the first focus marker 752, the second focus 20 jump to the location 2010 on the image 1710 that the user In FIG. 16B, the first focus marker 752, the second focus  $20 \text{ jump}$  to the location 2010 on the image 1710 that the user marker 754, the subject portion 762, and the foreground has clicked, tapped, or otherwise designated

location 2010 on the image 1710 as in FIG. 20, and after the focus spread overlay has been enabled. The in-focus region

designated a different location 2210 on the image 1710 to refocus the image 1710 to that location. The in-focus region FIGS. 17 through 29 are examples of depth-based blur-<br>the user has clicked close to the pawn that is the third-to-<br>ring of a different light-field image. These drawings illus-<br>furthest from the camera. Accordingly, this pa

description below.<br>FIG. 23 is a screenshot diagram 2300 depicting the FIG. 17 after user designation of FIG. 17 is a screenshot diagram 1700 depicting an exem-<br>plary user interface of FIG. 17 after user designation of depth-based image<br>location 2210 on the image 1710 as in FIG. 22, and after the focus spread overlay has been enabled. The in-focus region

therefore are numbered with the same numerals used in FIG. exemplary user interface of FIG. 17 after modification of the 7.<br>50 tilt controls in the tilt toolbox 790 of the editing pane 720. As shown, the image 1710 is of a chessboard with chess More specifically, the tilt toolbox 790 may have a tilt slider pieces. In FIG. 17, the focus is set in the middle of the 2410 and a rotation slider 2420 that can be us be oriented via adjustment of the rotation slider 2420. With the rotation slider 2420 centered, the axis of rotation about which the focus plane rotates with adjustment of the tilt slider 2410 may be horizontal.

rotation, with the rotation slider  $2420$ , orients the in-focus region around the center of the image  $1710$ .

in-locus region is indicated as the faces of the pawns.<br>
FIG. 26 is a screenshot diagram 2600 depicting the<br>
exemplary user interface of FIG. 17 after user adjustment of<br>
the tilt slider 2410 and the rotation slider 2420 i

exemplary user interface of FIG. 17 after user adjustment of be generated, and may be applied to provide a gradual<br>the tilt slider 2410 and the rotation slider 2420 in FIG. 24 transition between shapes with changing depth the tilt slider 2410 and the rotation slider 2420 in FIG. 24 transition between shapes with changing depth.<br>and designation of a new in-focus region as in FIG. 26, and According to other alternatives, other factors such as

exemplary user interface of FIG. 17 after user adjustment of increase as the depth of objects in the image 710 approaches the tilt slider 2410 and the rotation slider 2420 in FIG. 24, 25 the second focus depth 580.<br>and after the user has designated another different location FIGS. 5A and 5B both represent blurring effects as linear<br>on the ima on the image 1710 to refocus the image 1710 to that location. functions of distance from the camera. In some embodi-<br>The tilted in-focus region jumps to where the user has ments, nonlinear functions may instead be applied. The tilted in-focus region jumps to where the user has ments, nonlinear functions may instead be applied. This clicked on the image 170. Here, the user has clicked on the concept will be shown and described in connection w

and designation of a new in-focus region in FIG. 28, and 35 the distance of objects in the image from the camera, and a after the focus spread overlay has been enabled. The in-<br>focus region is indicated as the checkerboard and the bases objects. Each of the graphs 3100, 3150 may also have a focus region is indicated as the checkerboard and the bases objects. Each of the graphs 3100, 3150 may also have a of all of the chess pieces.<br>
focus range 3160, within which all objects are in focus. The

effects may be applied in addition to or in the alternative to <br>blurring. Such effects may be applied according to a wide blurriness based on depth differential relative to the first blurring. Such effects may be applied according to a wide variety of functions, which may include linear and nonlinear variety of functions, which may include linear and nonlinear focus depth 3170 and the second focus depth 3180. More functions. A few exemplary variations will be shown and particularly, a linear foreground function 3182 ma functions. A few exemplary variations will be shown and particularly, a linear foreground function 3182 may be used described in connection with FIGS. 30A through 31B. 45 to determine blurriness based on the depth differen described in connection with FIGS. 30A through 31B. 45 to determine blurriness based on the depth differential<br>Variations between an object and the first focus depth 3170. A nonlinear

and methods set forth above for establishing a focus spread may be used to control the application of such bokeh effects. 50 3182 and the nonlinear background function 3184 are, as<br>One exemplary bokeh effect is a blur shape, which may linear functions, represented by straight lines One exemplary bokeh effect is a blur shape, which may linear functions, represented by straight lines with constant appear as a halo around a bright location in the blurred slopes. portion of an image. The system and method of the present Thus, the transition in application of blurring or other disclosure may be used to apply such blur shapes. Exem-<br>play depth-based effects between any two points (for example, a<br>play blur shapes will be shown and described in connection 55 first point 3186 and a second point 3188 plary blur shapes will be shown and described in connection 55 with FIGS. 30A through 30D.

diagrams 3000, 3020, 3040, 3060 of various blur shapes that 3186 and the second point 3188 may represent different may be used to apply bokeh effects, according to exemplary degrees of blurriness, or in alternative embodim embodiments. More specifically, FIG. 30A illustrates a cir- 60 ent application of depth-based effects scular shape 3010, which may simulate the blur shape that different sizes or shapes of blur shapes. cular shapes 3010 and may be captured with the circular lens of a traditional In FIG. 31B, nonlinear functions may be used to deter-<br>camera. FIG. 30B illustrates a hexagonal shape 3030. FIG. mine blurriness based on depth camera. FIG. 30B illustrates a hexagonal shape 3030. FIG. mine blurriness based on depth differential relative to the 30C illustrates a star shape 3050, with four points. FIG. 30D first focus depth 3170 and the second focu

 $19$   $20$ 

FIG. 25 is a screenshot diagram 2500 depicting the shapes may be used, such as other polygonal shapes, exemplary user interface of FIG. 17 after user adjustment of ellipses, shapes with mixed curves and straight segments, and after the focus spread overlay has been enabled. The more than one blur shape applied to it. Such different blur in-focus region is indicated as the faces of the pawns.  $\frac{5}{2}$  shapes may be applied based on denth (

The tilted in-focus region jumps to where the user has<br>clicked on the image 170 to Find the second focus depth<br>face 2610 of the queen on the chessboard, resulting in the<br>heads of the back row of chess pieces being generall

after the focus spread overlay has been enabled. The in- 20 size, orientation, and/or positional offset of blur shapes may focus region is indicated as the heads of the back row of the varied with changes in depth. For exa

concept will be shown and described in connection with

base of one of the pawns, resulting in the in-focus display of 30 FIGS. 31A and 31B.<br>the checkerboard and the bases of all of the chess pieces. FIGS. 31A and 31B are graphs 3100, 3150 illustrating<br>FIG. 29 is a screenshot d all of the chess pieces.<br>
FIGS. 7 through 29 are merely exemplary. Those of skill focus range 3160 may extend from a first focus depth 3170 FIGS. 7 through 29 are merely exemplary. Those of skill focus range 3160 may extend from a first focus depth 3170 in the art will recognize that a wide variety of depth-based 40 to a second focus depth 3180, like those of

variations<br>As indicated previously, various bokeh effects may be background function 3184 may be used to determine blur-As indicated previously, various bokeh effects may be background function 3184 may be used to determine blur-<br>applied through the selection of a focus spread. The systems riness based on a depth differential between an obj riness based on a depth differential between an object and the second focus depth 3180. The linear foreground function

ith FIGS. 30A through 30D.<br>FIGS. 30A, 30B, 30C, and 30D are schematic block ship to depth (distance from the camera). The first point degrees of blurriness, or in alternative embodiments, different application of depth-based effects such as the use of

3020 illustrates a heart shape 3070.<br>These are merely examples of blur shapes that may be may be used to determine blurriness based on the depth 3192 These are merely examples of blur shapes that may be may be used to determine blurriness based on the depth used for bokeh effects. In some embodiments, other blur differential between an object and the first focus depth 3 differential between an object and the first focus depth 3170.

an object and the second focus depth 3180. The nonlinear<br>foreground function 3192 and the nonlinear background<br>form of electrical, magnetic or optical signals capable of function 3194 are, as nonlinear functions, represented by 5 lines with arbitrary, curvilinear shapes with varied slopes.

depth-based effects between any two points may be variable, values, elements, symbols, characters, terms, numbers, or depending on the points selected. For example, a first point the like. Furthermore, it is also convenien 3196 and a second point 3198 may represent different 10 to certain arrangements of steps requiring physical manipu-<br>degrees of blurriness, or in alternative embodiments, differ-<br>lations of physical quantities as modules or degrees of blurriness, or in alternative embodiments, differ-<br>
entitions of physical quantities as modules or code devices,<br>
ent application of depth-based effects such as the use of<br>
without loss of generality.<br>
different the second point 3198 may be variable with depth. As 15 physical quantities and are merely convenient labels applied shown, the nonlinear background function 3194 need not to these quantities. Unless specifically stated ot shown, the nonlinear background function 3194 need not to these quantities. Unless specifically stated otherwise as continuously rise, but may fall as application of an effect is apparent from the following discussion, it continuously rise, but may fall as application of an effect is apparent from the following discussion, it is appreciated that reversed with increasing depth, for some portion of the throughout the description, discussions

processing. A wide variety of user interfaces may be used to accomplish this. The user may select from a variety of accomplish this. The user may select from a variety of forms data represented as physical (electronic) quantities pre-established linear and/or nonlinear functions, or may within the computer system memories or registers o pre-established linear and/or nonlinear functions, or may within the computer system memories or registers or other<br>have the option to customize a function. 25 such information storage, transmission or display devices.

Those of skill in the art will appreciate that the techniques noted that the process steps and instructions of described described herein may be practiced in other embodiments. herein can be embodied in software, firmware described herein may be practiced in other embodiments. herein can be embodied in software, firmware and/or hard-<br>First, the particular naming of the components, capitaliza- 30 ware, and when embodied in software, can be d First, the particular naming of the components, capitaliza- 30 tion of terms, the attributes, data structures, or any other<br>programming or structural aspect is not mandatory or sig-<br>nificant, and the mechanisms that implement the techniques<br>described herein may have different names, f protocols. Further, the system may be implemented via a 35 combination of hardware and software, as described, or comprise a general-purpose computing device selectively<br>entirely in hardware elements, or entirely in software ele-<br>ments. Also, the particular division of functionali ments. Also, the particular division of functionality between the computing device. Such a computer program may be the various system components described herein is merely stored in a computer readable storage medium, such the various system components described herein is merely stored in a computer readable storage medium, such as, but exemplary, and not mandatory; functions performed by a 40 is not limited to, any type of disk including fl single system component may instead be performed by optical disks, CD-ROMs, magnetic-optical disks, read-only<br>multiple components, and functions performed by multiple memories (ROMs), random access memories (RAMs),

" an embodiment" means that a particular feature, structure, or characteristic described in connection with the embodior characteristic described in connection with the embodi-<br>ments is included in at least one embodiment. The appear-<br>herein may include a single processor or may be architecments is included in at least one embodiment. The appear-<br>ances of the phrase "in one embodiment" in various places<br>tures employing multiple processor designs for increased in the specification are not necessarily all referring to the 50

Some embodiments may include a system or a method for inherently related to any particular computing device, vir-<br>performing the above-described techniques, either singly or tualized system, or other apparatus. Various gen performing the above-described techniques, either singly or tualized system, or other apparatus. Various general-purpose<br>in any combination. Other embodiments may include a systems may also be used with programs in accorda in any combination. Other embodiments may include a systems may also be used with programs in accordance with computer program product comprising a non-transitory 55 the teachings herein, or it may prove convenient to cons computer program product comprising a non-transitory 55 the teachings herein, or it may prove convenient to construct computer-readable storage medium and computer program more specialized apparatus to perform the required computer-readable storage medium and computer program more specialized apparatus to perform the required method code, encoded on the medium, for causing a processor in a steps. The required structure for a variety of these computing device or other electronic device to perform the will be apparent from the description provided herein. In above-described techniques.  $\overline{a}$ 

data bits within a memory of a computing device. These may be used to implement the techniques described herein, algorithmic descriptions and representations are the means and any references above to specific languages are effectively convey the substance of their work to others 65 Accordingly, in various embodiments, the techniques skilled in the art. An algorithm is here, and generally, described herein can be implemented as software, hard

22

A nonlinear background function 3194 may be used to tions) leading to a desired result. The steps are those determine blurriness based on a depth differential between requiring physical manipulations of physical quantities form of electrical, magnetic or optical signals capable of being stored, transferred, combined, compared and otherlines with arbitrary, curvilinear shapes with varied slopes. wise manipulated. It is convenient at times, principally for Thus, the transition in application of blurring or other reasons of common usage, to refer to these the like. Furthermore, it is also convenient at times, to refer

throughout the description, discussions utilizing terms such function.<br>In various embodiments, the user may have visibility to 20 playing" or "determining" or the like, refer to the action and In various embodiments, the user may have visibility to 20 playing" or " determining" or the like, refer to the action and and/or control over the functions used to apply depth-based processes of a computer system, or simi processes of a computer system, or similar electronic computing module and/or device, that manipulates and trans-

The above description and referenced drawings set forth Certain aspects include process steps and instructions particular details with respect to possible embodiments. described herein in the form of an algorithm. It shoul described herein in the form of an algorithm. It should be noted that the process steps and instructions of described

the operations described herein. This apparatus may be specially constructed for the required purposes, or it may components may instead be performed by a single compo-<br>
EPROMs, EEPROMs, flash memory, solid state drives,<br>
magnetic or optical cards, application specific integrated<br>
Reference in the specification to "one embodiment" or Reference in the specification to "one embodiment" or to 45 circuits (ASICs), and/or any type of media suitable for n embodiment" means that a particular feature, structure, structure storing electronic instructions, and e tures employing multiple processor designs for increased computing capability.

same embodiment.<br>Some embodiments may include a system or a method for inherently related to any particular computing device, virove-described techniques.<br>Some portions of the above are presented in terms of 60 with reference to any particular programming language. It Some portions of the above are presented in terms of 60 with reference to any particular programming language. It algorithms and symbolic representations of operations on will be appreciated that a variety of programming l will be appreciated that a variety of programming languages

computing device, or other electronic device, or any com-<br>bination or plurality thereof. Such an electronic device can<br>designates a second focus denth different from the first include, for example, a processor, an input device (such as a keyboard, mouse, touchpad, trackpad, joystick, trackball, a keyboard, mouse, touchpad, trackpad, joystick, trackball, in a processor, identifying one or more foreground por-<br>microphone, and/or any combination thereof), an output 5<br>device (such as a screen, speaker, and/or the lik experiment computing device, desktop computer, laptop com-<br>puter, tablet computer, consumer electronic device, televi-<br>sion set-top box or the like An electronic device for<br>portions to generate a processed image; and sion, set-top box, or the like. An electronic device for portions to generate a processed image; and<br>implementing the techniques described herein may use any on a display device, displaying the processed image; implementing the techniques described herein may use any on a display device, displaying the processed image;<br>operating system such as for example: Linux: Microsoft wherein applying the blurring to the one or more foreoperating system such as, for example: Linux; Microsoft wherein applying the blurring to the one or more fore-<br>Windows, available from Microsoft Corporation of Red-<br>ground portions comprises, for each of the one or more Windows, available from Microsoft Corporation of Red-<br>mond, Wash.; Mac OS X, available from Apple Inc. of 20 foreground portions, applying the blurring in linear mond, Wash.; Mac OS X, available from Apple Inc. of 20 foreground portions, applying the blurring in linear Cupertino, Calif.; iOS, available from Apple Inc. of Cuper-<br>proportion to a foreground focus depth difference Cupertino, Calif.; iOS, available from Apple Inc. of Cupertino, Calif.; Android, available from Google, Inc. of Mountain View, Calif.; and/or any other operating system that is<br>adapted for use on the device.<br>adapted for use on the device.<br>and wherein applying the blurring to the

In various embodiments, the techniques described herein 25 background portions comprises, for each of the one or<br>can be implemented in a distributed processing environ-<br>more background portions, applying the blurring in can be implemented in a distributed processing environ-<br>more background portions, applying the blurring in<br>ment, networked computing environment, or web-based<br>linear proportion to a background focus depth differment, networked computing environment, or web-based<br>
computing environment. Elements can be implemented on<br>
client computing devices, servers, routers, and/or other<br>
network or non-network components. In some embodi-<br>
ment are implemented on one or more chem computing devices depths at which a plurality of objects were disposed, relative<br>agriculture components are implemented on one or more to a camera used to capture the image, during captu servers. In one embodiment, in the course of implementing  $35 \frac{\text{to a ca}}{\text{image}}$ the techniques of the present disclosure, client(s) request<br>content in wherein identifying the one or more foreground portions<br>content from server(s) and server(s) return content in wherein identifying the one or more for content from server(s), and server(s) return content in wherein identifying the one or more foreground portions response to the requests A browser may be installed at the comprises determining, based on the depth map, that response to the requests. A browser may be installed at the comprises determining, based on the depth map, that client computing device for enabling such requests and the one or more foreground portions have the one or client computing device for enabling such requests and the one or more foreground port responses and for providing a user interface by which the 40 more foreground portion depths: responses, and for providing a user interface by which the 40 more foreground portion depths;<br>user can initiate and control such interactions and view the and wherein identifying the one or more background

Any or all of the network components for implementing map, that the one or more background por the described technology may, in some embodiments, be one or more background portion depths. communicatively coupled with one another using any suit - 45 3. The method of claim 2, wherein the image comprises able electronic network, whether wired or wireless or any<br>combination thereof, and using any suitable protocols for<br>example of such a<br>network is the Internet, although the techniques described<br>display device: network is the Internet, although the techniques described

While a limited number of embodiments has been element and a second element;<br>described herein, those skilled in the art, having benefit of in response to receipt of the first user input, displaying the above description, will appreciate that other embodi-<br>motion of the first element to a first location corre-<br>ments may be devised which do not depart from the scope sponding to the first focus depth; and ments may be devised which do not depart from the scope sponding to the first focus depth; and of the claims. In addition, it should be noted that the  $55$  in response to receipt of the second user input, displaying language used in the specification has been principally motion of the second element to a second location selected for readability and instructional purposes, and may corresponding to the second focus depth. not have been selected to delineate or circumscribe the 5. The method of claim 4, wherein displaying the graphi-<br>inventive subject matter. Accordingly, the disclosure is cal user interface comprises displaying a range bar;

1. A method for processing an image, the method comprising: ising:<br>in a data store, receiving the image;<br>in a data store, receiving the image;<br> $\frac{65}{25}$  wherein receiving the first user input comprises, with the angle of the state input comprises, with the angle of the state inpu

- 
- in an input device, receiving a first user input that designates a first focus depth;
- designates a second focus depth different from the first focus depth:
- 
- 
- 
- 
- 
- apted for use on the device.<br>In various embodiments, the techniques described herein 25 background portions comprises for each of the one or

- 
- presented content.<br>
Any or all of the network components for implementing map, that the one or more background portions have the

- herein can be implemented using other networks as well. 50 displaying a graphical user interface comprising a first<br>While a limited number of embodiments has been element and a second element;
	-
	-
	-
	- range bar;
	- What is claimed is:<br>
	1. A method for processing an image, the method com-<br>
	1. A method for processing an image, the method com-<br>
	the range bar;

<sup>65</sup> wherein receiving the first user input comprises, with the pointing device, detecting motion selecting to move the first slider along the range bar to the first location;

and wherein receiving the second user input comprises, portions have one or more foreground portion depths with the pointing device, detecting motion selecting to each of which is less than the first focus depth;<br>move the move the second slider along the range bar to the

less than the second focus depth such that one or more depths depths intermediate portions of the image have one or more interintermediate portions of the image have one or more inter-<br>mediate portion depths that are greater than the first focus in the processor, applying blurring to the one or more mediate portion depths that are greater than the first focus in the processor, applying blurring to the one or more<br>foreground portions and to the one or more background

and wherein generating the processed image comprises <sup>10</sup> portions to generate a processed image; and on a display device, displaying the processed image; rendering the one or more intermediate portions of the image without blurring.

7. The method of claim 1, wherein the first focus depth is<br>greater than the second focus depth such one or more of the<br>one or more foreground portions of the image are also<br>between the first focus depth and the foreground included in the one or more background portions of the tion depth associated with the foreground portion;<br>image;<br>and wherein generating the processed image comprises and wherein applying the blurring to the one or more<br>bac

8. The method of claim 1, wherein applying the blurring nonlinear function of a background focus depth differ-<br>the one or more foreground portions and to the one or ence between the second focus depth and the backto the one or more foreground portions and to the one or ence between the second focus depth and the back-<br>more background portions comprises applying a noncircular ground portion depth associated with the background more background portions comprises applying a noncircular ground blur shape to the one or more foreground portions and to the portion.

9. The method of claim 1, wherein applying the blurring data store, receiving a depth map indicative of a plurality of to the one or more foreground portions and to the one or depths at which a plurality of objects were di to the one or more foreground portions and to the one or depths at which a plurality of objects were disposed, relative more background portions comprises:<br>to a camera used to capture the image, during capture of the

- applying a first noncircular blur shape to one or more first image;<br>subsets of the one or more foreground portions and the 30 wherein identifying the one or more foreground portions subsets of the one or more foreground portions and the 30
- applying a second noncircular blur shape to one or more more more foreground portion depths;<br>second subsets of the one or more foreground portions and wherein identifying the one or more background

10 to the one or more foreground portions and to the one or 15. The method of claim 14, wherein the image comprises more background portions comprises applying the blurring a light-field image captured with a light-field i more background portions comprises applying the blurring a light-field image captured with a light-field image capture<br>to each pixel of a plurality of pixels of the image based, at 40 device. least partially, on at least one of an X coordinate of the pixel, **16**. The method of claim 13, further comprising, on the display device: and a Y coordinate of the pixel.<br>11. The method of claim  $10$ , further comprising, in the

input device, prior to applying the blurring to the one or element and a second element;<br>more foreground portions and to the one or more back-45 in response to receipt of the first user input, displaying more foreground portions and to the one or more back- 45 ground portions, receiving a third user input that designates motion of the first element to a first location corre-<br>a tilt angle at which a focus plane of the image is to be tilted:<br>sponding to the first focus depth: and a tilt angle at which a focus plane of the image is to be tilted; wherein applying the blurring to the one or more fore-

ground portions and to the one or more background motion of the second element to a sec<br>portions further comprises applying the blurring to 50 corresponding to the second focus depth. portions further comprises applying the blurring to 50 portions of the image that are displaced from the focus 17. The method of claim 16, wherein displaying the plane.

input device, prior to applying the blurring to the one or more back-ss ground portions, receiving a fourth user input that designates the range bar;<br>a rotation angle at which the focus plane is to be rotated. Wherein the input device comprises a pointing device;

a rotation angle at which the focus plane is to be rotated.<br>13. A method for processing an image, the method com-

in a data store, receiving the image;  $\frac{60}{2}$  first slider along the range bar to the first location; in an input device, receiving a first user input that desig-<br>and wherein receiving the second user input comprises,

60

- in the input device, receiving a second user input that move the second designates a second focus depth different from the first second location.
- 

- second location.<br>The method of claim 1, wherein the first focus denth is  $\frac{5}{2}$  ground portions have one or more background portion 6. The method of claim 1, wherein the first focus depth is  $\frac{5}{2}$  ground portions have one or more background portion set than the second focus depths, each of which is greater than the second focus
- depth and less than the second focus depth;<br>each vibraria second focus depth;<br> $\frac{10}{10}$  portions to generate a processed image; and
	-
	- Eindering the one or more intermediate portions of the<br>image without blurring.<br>T. The method of claim 1, wherein the first focus depth is<br>the original portions comprises, for each of the one or more
		- d wherein generating the processed image comprises background portions comprises, for each of the one or applying blurring to an entirety of the image. 20 more background portions, applying the blurring as a nonlinear function of a background focus depth differ-

one or more background portions. 25 14. The method of claim 13, further comprising, in the 9. The method of claim 1, wherein applying the blurring data store, receiving a depth map indicative of a plurality of to a camera used to capture the image, during capture of the image:

- one or more background portions that are at a first comprises determining, based on the depth map, that depth; and the one or more foreground portions have the one or plying a second noncircular blur shape to one or more more foreground portion depths;
- second depth different from the first depth.<br>Second and wherein ine or more background portions have the one or more background portions have the one or more background portions have the second depth different from the first depth. map, that the one or more background portions have the 10. The method of claim 1, wherein applying the blurring one or more background portion depths.

- displaying a graphical user interface comprising a first element and a second element;
- 
- in response to receipt of the second user input, displaying motion of the second element to a second location

- plane.<br>
12. The method of claim 11, further comprising, in the subset of the first element comprises a first slider on the subset of the subset of the subset of the subset of the subset of the subset of the subset of the s wherein the first element comprises a first slider on the range bar;
	- wherein the second element comprises a second slider on the range bar;

- wherein receiving the first user input comprises, with the prising:<br>
prising : pointing device, detecting motion selecting to move the<br>
in a data store, receiving the image;<br>  $\frac{1}{2}$  a data store, receiving the image;
	- nates a first focus depth;<br>the input that device, receiving a second user input that move the second slider along the range bar to the

focus depth;<br>
in a processor, identifying one or more foreground por-<br>
is less than the second focus depth such that one or more<br>
tions of the image, wherein the one or more foreground<br>
intermediate portions of the image h intermediate portions of the image have one or more intermediate portion depths that are greater than the first focus applying blurring to the one or more foreground portions depth and less than the second focus depth; and to the one or more background portions to generate

and wherein generating the processed image comprises a processed image; and wherein generating the processed image comprises

is greater than the second focus depth such one or more of foreground portions, applying the blurring in linear<br>the one or more foreground portions of the image are also proportion to a foreground focus depth difference the one or more foreground portions of the image are also proportion to a foreground focus depth difference included in the one or more background portions of the between the first focus depth and the foreground porimage;<br>and wherein generating the processed image comprises of the foreground portion;<br>and wherein applying the blurring to the one or m

ring to the one or more foreground portions and to the one  $_{15}$ or more background portions comprises applying a noncir-<br>
ence between the second focus depth and the background<br>
cular blur shape to the one or more foreground portions and<br>
ground portion depth associated with the backgr cular blur shape to the one or more foreground portions and ground to the one or more background portions.

21. The method of claim 13, wherein applying the blur - 26. The non-transitory computer-readable medium of ring to the one or more foreground portions and to the one  $_{20}$  claim 25, further comprising instructions stored thereon, that or more background portions comprises:<br>when executed by a processor, cause the data store to

- one or more background portions that are at a first to capture the image, during capture of the image;<br>depth; and  $25$  wherein identifying the one or more foreground portions
- 

applying a second noncircular blur shape to one or more<br>second comprises determining, based on the depth map, that<br>second subsets of the one or more foreground portions<br>and the one or more background portions that are at a

23. The method of claim 22, further comprising, in the when executed by a processor, perform the steps of : input device, prior to applying the blurring to the one or causing the display device to display a range bar com-<br>more foreoround notions and to the one or more back-<br>prising a first slider on the range bar and a second sl more foreground portions and to the one or more back-<br>prising a first slide<br>on the range bar. ground portions, receiving a third user input that designates on the range bar;<br>a tilt angle at which a focus plane of the image is to be tilted: 40 causing the display device, in response to receipt of the

ground portions and to the one or more background portions further comprises applying the blurring to portions further comprises applying the blurring to causing the display device, in response to receipt of the portions of the image that are displaced from the focus second user input, to display motion of the second

24. The method of claim 23, further comprising, in the focus depth;<br>but device, prior to applying the blurring to the one or wherein the input device comprises a pointing device; input device, prior to applying the blurring to the one or wherein the input device comprises a pointing device;<br>more foreground portions and to the one or more back-<br>wherein receiving the first user input comprises, with more foreground portions and to the one or more back wherein receiving the first user input comprises, with the ground portions, receiving a fourth user input that designates pointing device, detecting motion selecting to ground portions, receiving a fourth user input that designates pointing device, detecting motion selecting to move a rotation angle at which the focus plane is to be rotated.  $\frac{1}{2}$  first slider along the range bar to t

a rotation angle at which the focus plane is to be rotated. 50 first slider along the range bar to the first location;<br>**25**. A non-transitory computer-readable medium for pro-<br>and wherein receiving the second user input co

that when executed by a processor, perform the steps of: move the second location.<br>
causing a data store to receive the image; second location.

- causing an input device to receive a first user input that  $\frac{1}{28}$ . The non-transitory computer-readable medium of designates a first focus depth;<br>claim 25, wherein the first focus depth is less than the second
- 
- identifying one or more foreground portions of the image, 60 wherein the one or more foreground portions have one
- identifying one or more background portions of the 29. The non-transitory computer-readable medium of

28<br>applying blurring to the one or more foreground portions

rendering the one or more intermediate portions of the causing a display device to display the processed image;

- image without blurring.<br> **19.** The method of claim 13, wherein the first focus depth applying the blurring to the one or more fore-<br> **19.** The method of claim 13, wherein the first focus depth and provide provides comprise ground portions comprises, for each of the one or more<br>foreground portions, applying the blurring in linear
- d wherein generating the processed image comprises and wherein applying the blurring to the one or more applying blurring to an entirety of the image. background portions comprises, for each of the one or more background portions, applying the blurring in 20. The method of claim 13, wherein applying the blur-<br>nore background portions, applying the blurring in<br>inear proportion to a background focus depth differ-<br> $\frac{1}{2}$  linear proportion to a background focus depth differ

more background portions comprises:<br>applying a first noncircular blur shape to one or more first a depth map indicative of a plurality of depths at which a plying a first noncircular blur shape to one or more first a depth map indicative of a plurality of depths at which a subsets of the one or more foreground portions and the plurality of objects were disposed, relative to a subsets of the one or more foreground portions and the plurality of objects were disposed, relative to a camera used<br>one or more background portions that are at a first to capture the image, during capture of the image:

- 
- 

pixel, and a Y coordinate of the pixel.<br>
23 claim 25, further comprising instructions stored thereon, that<br>
23 The mothod of claim 22 further comprising in the secuted by a processor, perform the steps of:

a tilt angle at which a focus plane of the image is to be tilted; 40 causing the display device, in response to receipt of the wherein anniving the blurring to the one or more fore-<br>first user input, to display motion of t wherein applying the blurring to the one or more fore-<br>ground portions and to the one or more background<br>first location corresponding to the first focus depth; and<br> $\frac{1}{2}$ 

portions of the image that are displaced from the focus second user input, to display motion of the second plane.<br>45 slider to a second location corresponding to the second slider to a second location corresponding to the second focus depth:

- 
- cessing an image, comprising instructions stored thereon, with the pointing device, detecting motion selecting to that when executed by a processor, perform the steps of: move the second slider along the range bar to the

designates a first focus depth;<br>claim 25, wherein the first focus depth is less than the second<br>causing the input device to receive a second user input<br>focus depth such that one or more intermediate portions of using the input device to receive a second user input focus depth such that one or more intermediate portions of that designates a second focus depth different from the the image have one or more intermediate portion depth the image have one or more intermediate portion depths that first focus depth;<br>entifying one or more foreground portions of the image, 60 focus depth;

wherein the one or more foreground portions have one and wherein generating the processed image comprises or more foreground portion depths, each of which is rendering the one or more intermediate portions of the or more foreground portion depths, each of which is rendering the one or more intermediate portions of the less than the first focus depth; image without blurring.

image, wherein the one or more background portions 65 claim 25, wherein applying the blurring to the one or more hackground portion depths, each of foreground portions and to the one or more background have one or more background portion depths, each of foreground portions and to the one or more background which is greater than the second focus depth; portions comprises applying the blurring to each pixel of a portions comprises applying the blurring to each pixel of a

plurality of pixels of th<br>at least one of an X<br>coordinate of the pixel.<br>30. The non-transity<br>claim 29, further compri<br>when executed by a pro plurality of pixels of the image based, at least partially, on  $33$ . The system of claim  $31$ , wherein the display device is at least one of an X coordinate of the pixel, and a Y further configured to:<br>coordinate of the pixel.  $\frac{1}{100}$  display a range bar

coordinate of the pixel.<br>
30. The non-transitory computer-readable medium of<br>
claim 29, further comprising instructions stored thereon, that<br>
when executed by a processor, cause the input device, prior<br>
to applying the blu portions and to the one or more background portions, to ing to the first focus depth, and portions and to the second user input, display receive a third user input that designates a tilt angle at which a focus plane of the image is to be tilted;

wherein applying the blurring to the one or more fore-<br>ground portions and to the one or more background

- 
- receive a first user input that designates a first focus 20 depth; and slider along the range bar to the second location.<br>depth; and slider along the range bar to the second location.<br>**34**. The system of claim 31, wherein the first focus depth
- 
- 
- identify one or more foreground portions of the image, wherein the one or more foreground portions have
- 
- and to the one or more background portions to 35 generate a processed image; and
- 
- wherein the processor is configured to apply the blurring blurring in linear proportion to a foreground focus designates a depth difference between the first focus depth and the to be tilted; depth difference between the first focus depth and the fore-<br>foreground portion depth associated with the fore-
- burring to portions of the image that are displaced<br>each of the one or more background portions, applying<br>the blurring in linear proportion to a background focus<br>depth difference between the second focus depth and 50<br>the b

32. The system of claim 31, wherein the data store is causing a data store to receive the image; further configured to receive a depth map indicative of a causing an input device to receive a first user input that plurality of depths at which a plurality of objects were  $55$  designates a first focus depth; plurality of depths at which a plurality of objects were 55 disposed, relative to a camera used to capture the image,

- during capture of the image;<br>
that designates a second focus depth different from the<br>
one or more foreground portions by determining, based<br>
on the depth map, that the one or more foreground 60<br>
on the depth map, that the
	- and wherein the processor is further configured to identify less than the first focus depth;<br>the one or more background portions of the set of the set of the identifying one or more background portions of the

 $30$ <br>33. The system of claim 31, wherein the display device is

- 
- 
- $10$  motion of the second slider to a second location corresponding to the second focus depth;
	-
- ground portions and to the one or more background<br>
portions further comprises applying the blurring to<br>
portions of the image that are displaced from the focus<br>
plane.<br>
31. A system for processing an image, the system com
	- a data store configured to receive the image;<br>and wherein the input device is further configured to receive the second user input by, with the pointing<br>input device configured to: receive the second user input by, with the pointing device, detecting motion selecting to move the second

receive a second user input that designates a second 34. The system of claim 31, wherein the first focus depth focus depth different from the first focus depth; is less than the second focus depth such that one or more int processor, communicatively coupled to the data store intermediate portions of the image have one or more inter-<br>and the input device, configured to:<br>25 mediate portion depths that are greater than the first focus 25 mediate portion depths that are greater than the first focus depth and less than the second focus depth;

wherein the one or more foreground portions have<br>one or more foreground portions have<br>which is less than the first focus depth;<br>identify one or more background portions of the image, 30<br>identify one or more background port

wherein the one or more background portions have 35. The system of claim 31, wherein the processor is<br>are an man healterword portion denths, such of further configured to apply the blurring to the one or more one or more background portion depths, each of turner configured to apply the blurring to the one or more<br>which is greater than the second from depth: and foreground portions and to the one or more background which is greater than the second focus depth; and foreground portions and to the one or more background<br>portions by applying the blurring to each pixel of a plurality apply blurring to the one or more foreground portions portions by applying the blurring to each pixel of a plurality<br>and to the one or more background portions to as of pixels of the image based, at least partially, on at generate a processed image; and a isolation of an X coordinate of the pixel, and a Y coordinate of the a display device, communicatively coupled to the proces-

port to display the processed image;<br>  $\frac{36}{2}$ . The system of claim 35, wherein the input device is<br>
therein the processor is configured to apply the blurring to the input device is<br>
the input device is<br>
the input device to the one or more foreground portions by, for each of 40 one or more foreground portions and to the one or more the one or more foreground portions and to the one or more foreground portions and the background portions, t the one or more foreground portions, applying the background portions, to receive a third user input that blurring in linear proportion to a foreground focus designates a tilt angle at which a focus plane of the image is

foreground portion depth associated with the fore-<br>ground portion;<br>and wherein the processor is configured to apply the<br>blurring to the one or more background portions and to<br>blurring to the one or more background portions

- 
- 
- on the depth map, that the one or more foreground portions have the one or more foreground portions have one or more foreground portions depths, each of which is depths; or more foreground portion depths, each of which is less than the first focus depth;
- the one or more background portions by determining, identifying one or more background portions of the based on the depth map, that the one or more back- 65 image, wherein the one or more background portions ground portions have the one or more background have one or more background portion depths, each of portion depths. which is greater than the second focus depth;

and to the one or more background portions to generate at least one of an X coordinate of the pixel.

- between the first focus depth and the foreground por receive a third user input that designates a t<br>tion denth associated with the foreground neutron.
- more background portions, applying the burning as a<br>nonlinear function of a background focus depth differ-<br>ence between the second focus depth and the back-<br>ground portion depth associated with the background<br>prising:<br> $\frac{$

portion.<br>
a data store configured to receive the image;<br>
In the non-transitory computer-readable medium of an input device configured to: 38. The non-transitory computer-readable medium of claim 37, further comprising instructions stored thereon, that  $_{20}$ when executed by a processor, cause the data store to receive depth; and<br>a depth map indicative of a plurality of depths at which a receive a second user input that designates a second a depth map indicative of a plurality of depths at which a receive a second user input that designates a second user input that designates a second user input that designates a second user blurality of objects were dispose plurality of objects were disposed, relative to a camera used focus depth different from the first focus depth;<br>to capture the image. during capture of the image:<br>a processor, communicatively coupled to the data store

- wherein identifying the one or more foreground portions 25 and the input device, configured to:<br>comprises determining, based on the depth map, that identify one or more foreground portions of the image, comprises determining, based on the depth map, that identify one or more foreground portions of the image, the one or more foreground portions have the one or more foreground portions have one or more foreground portion de
- and wherein identifying the one or more background<br>portions comprises determining, based on the depth<br>map, that the one or more background portions have<br>map, that the one or more background portions have<br>one or more backgr

- 
- 
- causing the display device, in response to receipt of the second user input, to display motion of the second slider to a second location corresponding to the second 45 focus depth;
- 
- 
- 

focus depth such that one or more intermediate portions of during capture of the image;<br>the image have one or more intermediate portion depths that wherein the processor is further configured to identify the the image have one or more intermediate portion depths that wherein the processor is further configured to identify the are greater than the first focus depth and less than the second one or more foreground portions by det are greater than the first focus depth and less than the second one or more foreground portions by determining, based focus depth;<br>60 on the depth map, that the one or more foreground

rendering the one or more intermediate portions of the depths;<br>image without blurring.<br>and wherein the processor is further configured to identify

portions comprises applying the blurring to each pixel of a portion depths.

applying blurring to the one or more foreground portions plurality of pixels of the image based, at least partially, on and to the one or more background portions to generate at least one of an X coordinate of the pixel, a

causing a display device to display the processed image; **42**. The non-transitory computer-readable medium of wherein applying the blurring to the one or more fore-  $\frac{1}{2}$  claim **41**, further comprising instructions st wherein applying the blurring to the one or more fore  $\sim$  5 claim 41, further comprising instructions stored thereon, that oround notions comprises for each of the one or more when executed by a processor, cause the inpu ground portions comprises, for each of the one or more when executed by a processor, cause the input device, prior<br>to applying the blurring to the one or more foreground foreground portions, applying the blurring as a nonlinuous to applying the blurring to the one or more foreground<br>of a foreground focus denth difference portions and to the one or more background portions, to ear function of a foreground focus depth difference portions and to the one or more background portions, to receive a third user input that designates a tilt angle at which

tion depth associated with the foreground portion;<br>the integral wherein applying the blurring to the one or more foreand wherein applying the blurring to the one or more<br>background portions comprises, for each of the one or<br>more background portions, applying the blurring as a<br>provides of the imprises applying the blurring to the comprise

- receive a first user input that designates a first focus
- 
- to capture the image, during capture of the image;<br>wherein identifying the one or more foreground portions 25 and the input device, configured to:
	- more foreground portion depths;<br>and wherein identifying the one or more background<br>in the first focus depth,<br> $\frac{1}{2}$  which is less than the first focus depth;
		-
		-
		-
	- on the range bar;<br>
	causing the display device, in response to receipt of the 40 to the one or more foreground portions by, for each of<br>
	first user input, to display motion of the first slider to a<br>
	the one or more foregrou first user input, to display motion of the first slider to a the one or more foreground portions, applying the first focus depth; and blurring as a nonlinear function of a foreground focus blurring as a nonlinear function of a foreground focus depth difference between the first focus depth and the foreground portion depth associated with the foreground portion;
	- focus depth;<br>wherein the processor is configured to apply the<br>wherein the input device comprises a pointing device:<br>blurring to the one or more background portions by, for wherein the input device comprises a pointing device; blurring to the one or more background portions by, for wherein receiving the first user input comprises, with the each of the one or more background portions, applying pointing device, detecting motion selecting to move the the blurring as a nonlinear function of a background<br>first slider along the range bar to the first location; so focus depth difference between the second focus depth<br>

move the second slider along the range bar to the 44. The system of claim 43, wherein the data store is second location. second location.<br> **40**. The non-transitory computer-readable medium of 55 plurality of depths at which a plurality of objects were 40. The non-transitory computer-readable medium of 55 plurality of depths at which a plurality of objects were claim 37, wherein the first focus depth is less than the second disposed, relative to a camera used to capture

- Focus depth; on the depth map, that the one or more foreground and wherein generating the processed image comprises portions have the one or more foreground portion rendering the one or more intermediate portions of the de
- image without blurring.<br> **41**. The non-transitory computer-readable medium of the one or more background portions by determining, claim 37, wherein applying the blurring to the one or more 65 computer and to the one or mor

- 
- 
- motion of the second slider to a second location corresponding to the second focus depth;
- 
- 
- range bar to the first location;<br>and wherein the input device is further configured to <sup>15</sup> background portions, to receive a third user input that<br>designates a tilt angle at which a focus plane of the image is<br>receive the

intermediate portions of the image have one or more inter-<br>mediate portions of the image have one or more inter-<br>from the focus plane. depth and less than the second focus depth;

45. The system of claim 43, wherein the display device is and wherein the processor is further configured to gener-<br>further configured to:<br>display a range bar comprising a first slider on the range<br>intermediate portions of

the magnetic portions of the image without blurring.<br>
bar and a second slider on the range bar;<br>
in response to receipt of the first user input, display<br>
motion of the first slider to a first location correspond-<br>
ing to t in response to receipt of the second user input, display portions by applying the blurring to each pixel of a plurality<br>motion of the second slider to a second location cor-<br>of pixels of the image based, at least partially responding to the second focus depth; of an X coordinate of the pixel, and a Y coordinate of the wherein the input device comprises a pointing device;  $10 \text{ pixel}$ .

wherein the input device is further configured to receive **48**. The system of claim 47, wherein the input device is the first user input by, with the pointing device, detect further configured, prior to application of the the first user input by, with the pointing device, detect-<br>ing motion selecting to move the first slider along the<br>one or more foreground portions and to the one or more ing motion selecting to move the first slider along the one or more foreground portions and to the one or more range bar to the first location;

46. The system of claim 43, wherein the first focus depth<br>is less than the second focus depth such that one or more  $\frac{20}{\text{the one or more background portions by applying the  
lucturing to portions of the image that are displaced.}$